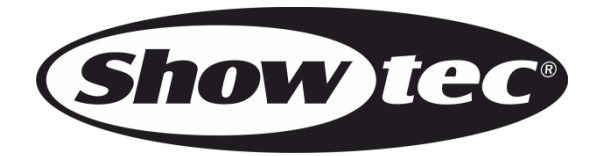

# **MANUALE UTENTE**

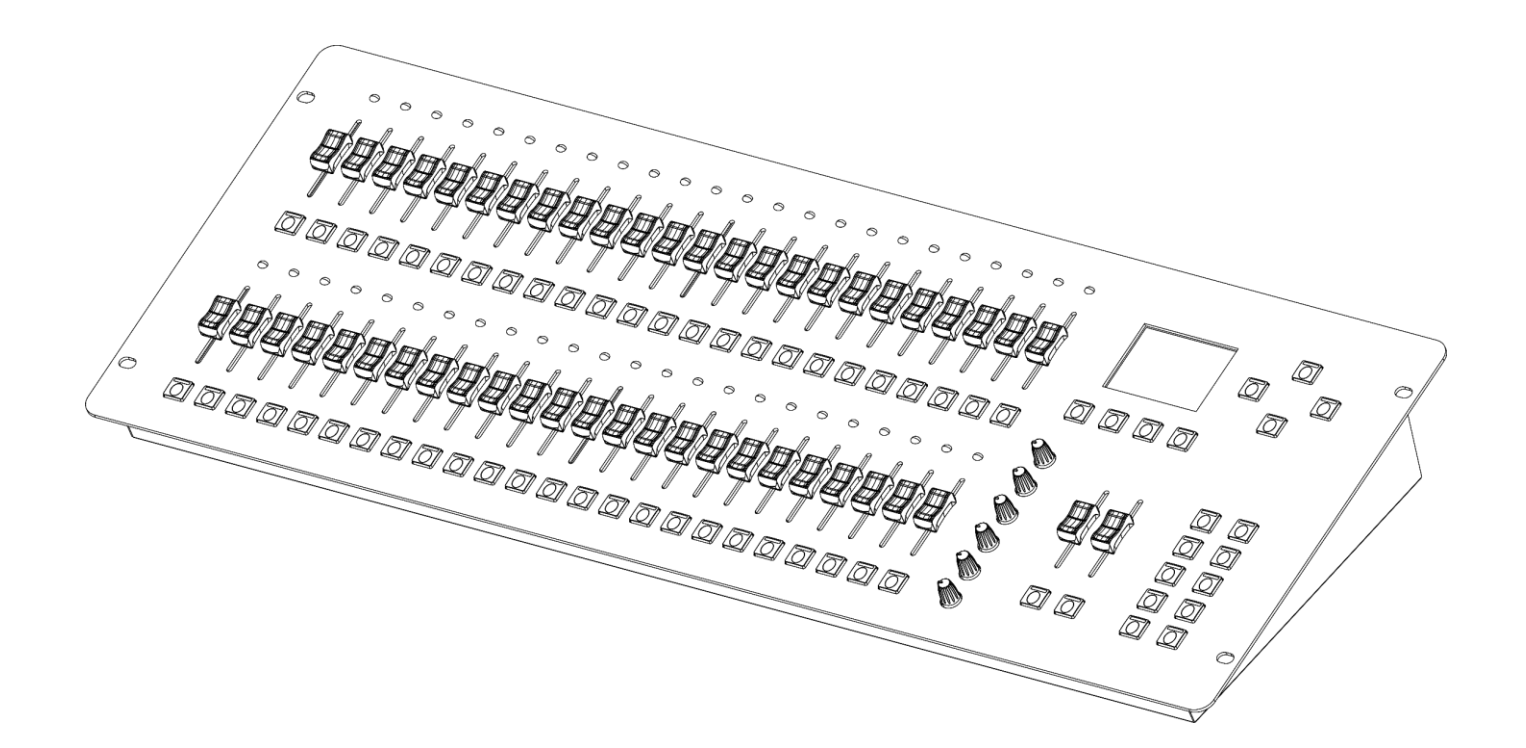

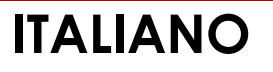

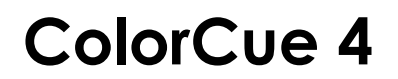

**V1**

**Codice prodotto: 50706**

# **Prefazione**

Grazie per aver acquistato questo prodotto Showtec.

Lo scopo di questo manuale utente è quello di fornire istruzioni per l'uso corretto e sicuro di questo prodotto.

Conservare il manuale utente per riferimenti futuri, dato che costituisce parte integrante del prodotto. Il manuale utente deve essere conservato in un luogo facilmente accessibile.

Questo manuale d'uso contiene informazioni relativamente a:

- Istruzioni di sicurezza
- Uso previsto e non previsto del dispositivo
- Installazione e funzionamento del dispositivo
- Procedure per la manutenzione
- Guida alla risoluzione dei problemi
- Trasporto, stoccaggio e smaltimento del dispositivo

La mancata osservanza delle istruzioni di questo manuale d'uso può provocare gravi lesioni e danni alle cose.

©2022 Showtec. Tutti i diritti riservati.

Nessuna parte di questo documento può essere copiata, pubblicata o riprodotta in altro modo senza il previo consenso scritto di Highlite International.

Il design e le specifiche tecniche del prodotto sono soggette a variazioni senza preavviso.

Per la versione più recente di questo documento o per altre versioni linguistiche vi invitiamo a visitare il nostro sito web [www.highlite.com](https://www.highlite.com/) oppure a contattarci all'indirizzo [service@highlite.com.](mailto:service@highlite.com)

Highlite International e i suoi fornitori di servizi autorizzati non sono responsabili di eventuali lesioni, danno, perdita diretta o indiretta, perdita economica o consequenziale o qualsiasi altra perdita derivante dall'uso, dall'incapacità di usare o dalla fiducia nelle informazioni contenute in questo documento.

# Sommario

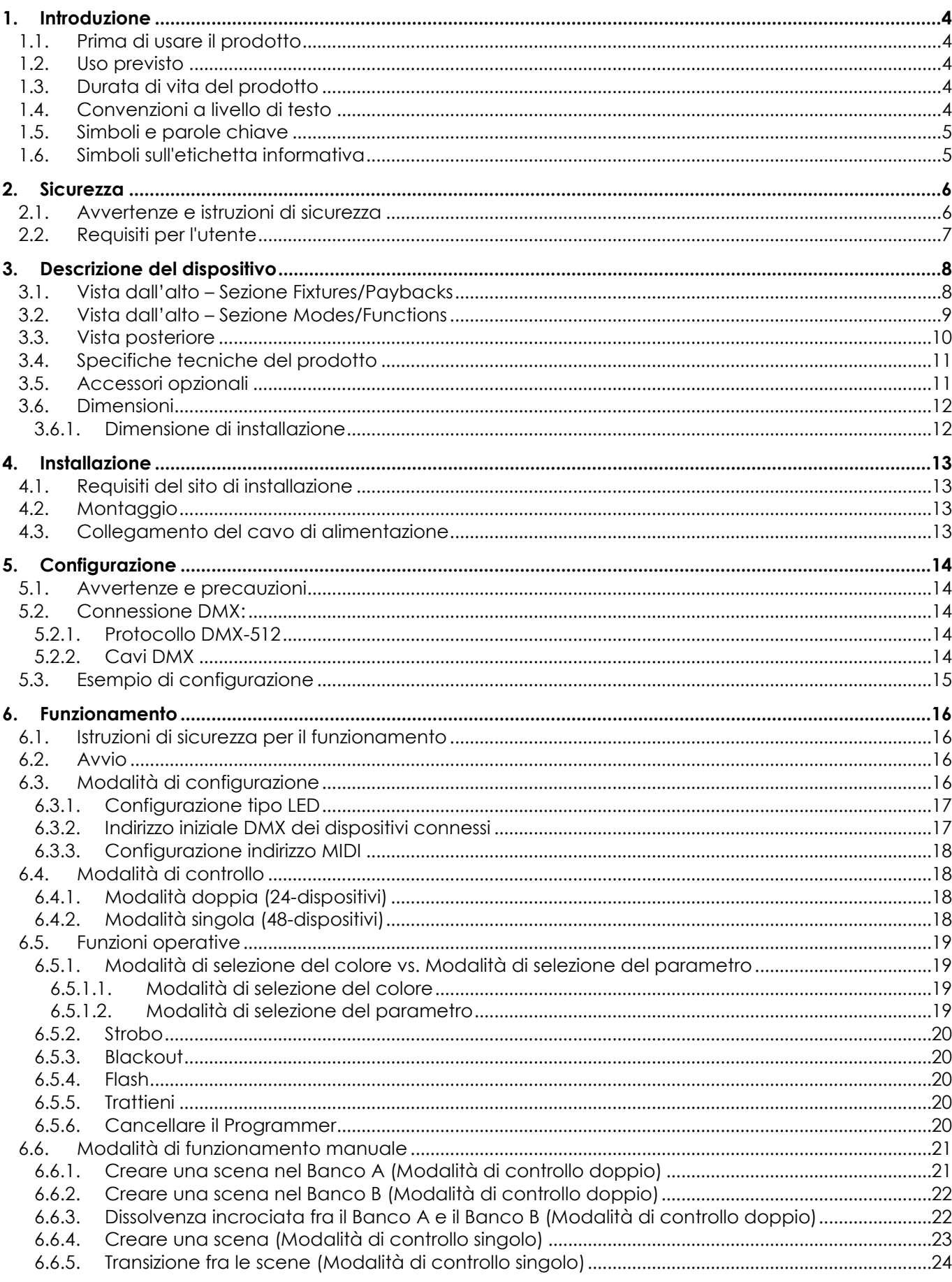

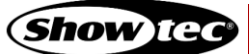

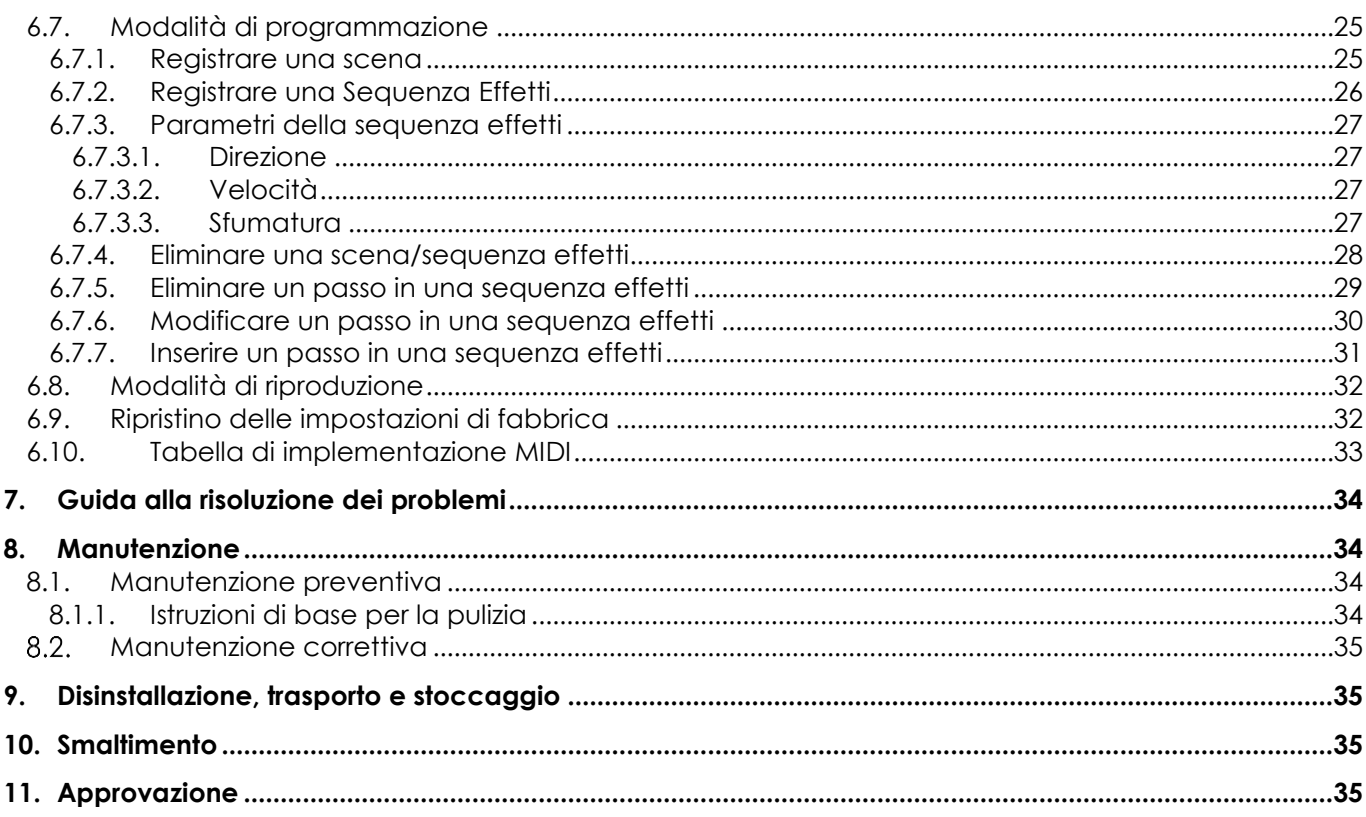

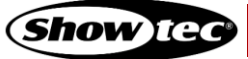

# <span id="page-4-0"></span>**1. Introduzione**

# <span id="page-4-1"></span>**1.1. Prima di usare il prodotto**

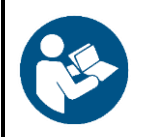

#### **Importante**

**Leggere e seguire le istruzioni di questo manuale d'uso prima di installare, far funzionare o eseguire interventi di manutenzione su questo prodotto.**

Il produttore non accetterà alcuna responsabilità per eventuali danni causati dalla mancata osservanza del presente manuale.

Dopo il disimballaggio, controllare il contenuto della confezione. Qualora una delle componenti manchi o sia danneggiata, invitiamo a contattare il proprio rivenditore Highlite International.

La confezione contiene:

- Showtec ColorCue 4
- Adattatore di corrente CA con 4 prese CA intercambiabili (Europa, UK, US/JP, AUS/NZ)
- Manuale utente

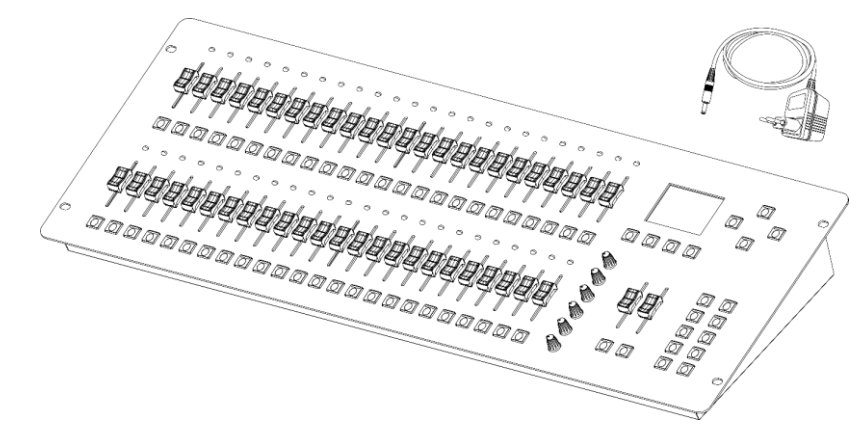

**Fig. 01**

## <span id="page-4-2"></span>**1.2. Uso previsto**

Il dispositivo è stato pensato per essere usato come controller DMX LED. Questo prodotto è adatto unicamente per l'installazione in spazi chiusi. Non è adatto per uso presso abitazioni private.

Qualsiasi altro uso, non menzionato nella sezione "Uso previsto", è ritenuto un uso non previsto e non corretto.

## <span id="page-4-3"></span>**1.3. Durata di vita del prodotto**

Questo dispositivo non è stato progettato per un uso permanente. Quando non è in funzione, scollegare il dispositivo dall'alimentazione elettrica. Ciò ridurrà l'usura e migliorerà al tempo stesso la durata di vita del dispositivo.

## <span id="page-4-4"></span>**1.4. Convenzioni a livello di testo**

In tutto il manuale utente vengono utilizzate le seguenti convenzioni di testo:

- Riferimenti: I riferimenti ai capitoli e alle parti del dispositivo sono in grassetto, per esempio: "Cfr.
- il capitolo **2**. **Sicurezza**", "premere l'**interruttore di alimentazione (03)**"
- 0-255: Definisce un range di valori
- Note: **Nota:** (in grassetto) è seguito da informazioni utili o suggerimenti

# <span id="page-5-0"></span>**1.5. Simboli e parole chiave**

Le note di sicurezza e le avvertenze sono indicate in tutto il manuale utente da segnali di sicurezza.

Seguire sempre le istruzioni fornite nel presente manuale utente.

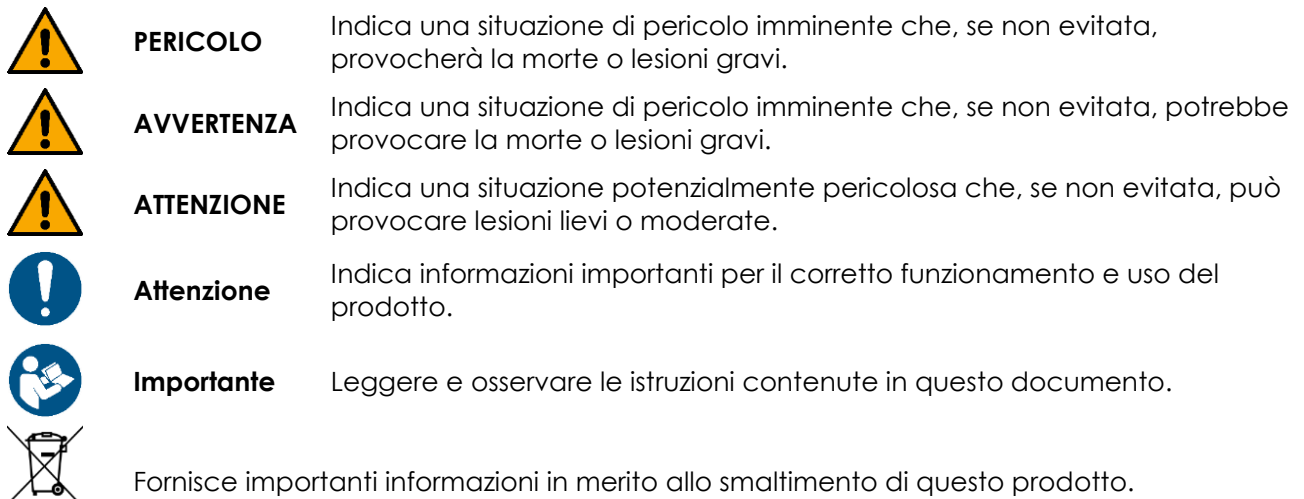

# <span id="page-5-1"></span>**1.6. Simboli sull'etichetta informativa**

Questo prodotto è dotato di un'etichetta informativa. L'etichetta informativa si trova sulla piastra inferiore del dispositivo.

L'etichetta informativa contiene i seguenti simboli:

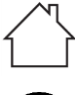

Questo dispositivo è stato progettato per essere usato in spazi chiusi.

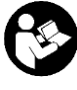

Leggere e seguire le istruzioni del manuale utente prima di installare, far funzionare o effettuare la manutenzione del dispositivo.

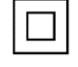

Questo dispositivo rientra nella classe di protezione IEC II.

Questo dispositivo non deve essere trattato come un rifiuto domestico.

# <span id="page-6-0"></span>**2. Sicurezza**

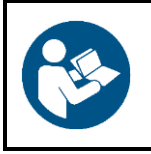

#### **Importante**

**Leggere e seguire le istruzioni di questo manuale d'uso prima di installare, far funzionare o eseguire interventi di manutenzione su questo prodotto.**

Il produttore non accetterà alcuna responsabilità per eventuali danni causati dalla mancata osservanza del presente manuale.

## <span id="page-6-1"></span>**2.1. Avvertenze e istruzioni di sicurezza**

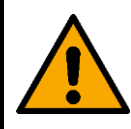

**PERICOLO Pericolo per i bambini**

Il dispositivo va usato unicamente da persone adulte. Il dispositivo deve essere installato fuori dalla portata dei bambini.

● Non lasciare i vari componenti dell'imballaggio (sacchetti di plastica, polistirene, chiodi, ecc.) alla portata dei bambini. Il materiale di imballaggio è una potenziale fonte di pericolo per i bambini.

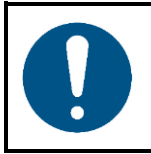

#### **Attenzione**

**Una gestione errata dell'adattatore CA potrebbe causare situazioni di rischio.**

Questo dispositivo viene fornito in dotazione con un adattatore di alimentazione CA. Una gestione errata dell'adattatore CA potrebbe causare situazioni di rischio.

- Usare unicamente l'adattatore di alimentazione CA fornito in dotazione con il dispositivo.
- Non avvolgere il cavo di alimentazione intorno all'adattatore di alimentazione o a qualsiasi altro oggetto. Questo può danneggiare i fili interni.
- Non coprire l'adattatore di corrente con nulla quando è inserito nella presa di corrente. Ciò potrebbe causare un surriscaldamento.
- Non esporre l'adattatore di corrente all'acqua o ad altri liquidi.

Non usare l'adattatore di corrente:

- Se mostra segni di surriscaldamento, per esempio la plastica è danneggiata
- Se i pin di ingresso CA presentano segni di corrosione o surriscaldamento
- Se il cavo di alimentazione è danneggiato o presenta segni di fatica del materiale.

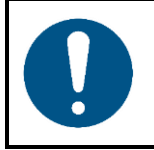

## **Attenzione Sicurezza generale**

- Non scuotere il dispositivo. Evitare di esercitare una pressione elevata in fase di installazione o utilizzo del dispositivo.
- Qualora il dispositivo sia esposto a variazioni estreme di temperatura (ad esempio dopo il trasporto), non accenderlo immediatamente. Lasciare che l'apparecchio raggiunga la temperatura ambiente prima di accenderlo, altrimenti potrebbe venire danneggiato dalla condensa che si forma.

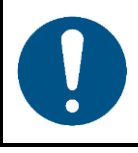

#### **Attenzione**

**Questo dispositivo deve essere usato unicamente per gli scopi per cui è stato progettato.**

Questo dispositivo è progettato per essere utilizzato come un controller DMX a LED. Qualsiasi uso scorretto può portare a situazioni pericolose e provocare lesioni e danni materiali.

Questo dispositivo non contiene parti riparabili dall'utente. Le eventuali modifiche non autorizzate al dispositivo ne invalidano la garanzia. Tali modifiche possono causare lesioni e danni materiali.

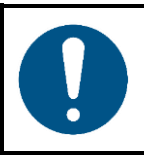

#### **Attenzione**

**Non esporre il dispositivo a condizioni che superano quelle della classe IP nominale.**

Questo dispositivo è classificato IP20. La classe IP (Ingress Protection) 20 fornisce protezione contro oggetti solidi superiori a 12 mm, come le dita, e nessuna protezione contro l'ingresso dannoso di acqua.

# <span id="page-7-0"></span>**2.2. Requisiti per l'utente**

Questo prodotto può essere usato da persone normali. La manutenzione e l'installazione possono essere effettuate da persone comuni. La manutenzione deve essere effettuata solo da persone istruite o qualificate. Contattate il proprio rivenditore Highlite International per ulteriori informazioni in merito.

Le persone istruite sono state formate e addestrate da una persona esperta, oppure sono supervisionate da una persona esperta, per compiti specifici e attività lavorative associate all'installazione, all'assistenza e alla manutenzione di questo prodotto, in modo da poter identificare i rischi e prendere precauzioni per evitarli.

Le persone qualificate hanno una formazione o un'esperienza che consente loro di riconoscere i rischi e di evitare i pericoli associati al servizio di questo prodotto.

Le persone "normali" sono tutte le persone diverse dalle persone istruite e dalle persone qualificate. Le persone "normali" includono non solo gli utenti del prodotto ma anche qualsiasi altra persona che può avere accesso al dispositivo o che può trovarsi nelle vicinanze del dispositivo.

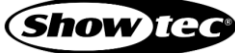

# <span id="page-8-0"></span>**3. Descrizione del dispositivo**

Il dispositivo Showtec ColorCue 4 è un controller LED DMX; offre 2 master fader, 48 cursori per l'intensità del dispositivo, 6 encoder girevoli per il colore, 48 pulsanti memoria per colori/sequenze effetti/memorie utente. Può controllare fino a 48 dispositivi RGBWA-UV.

# <span id="page-8-1"></span>**3.1. Vista dall'alto – Sezione Fixtures/Paybacks**

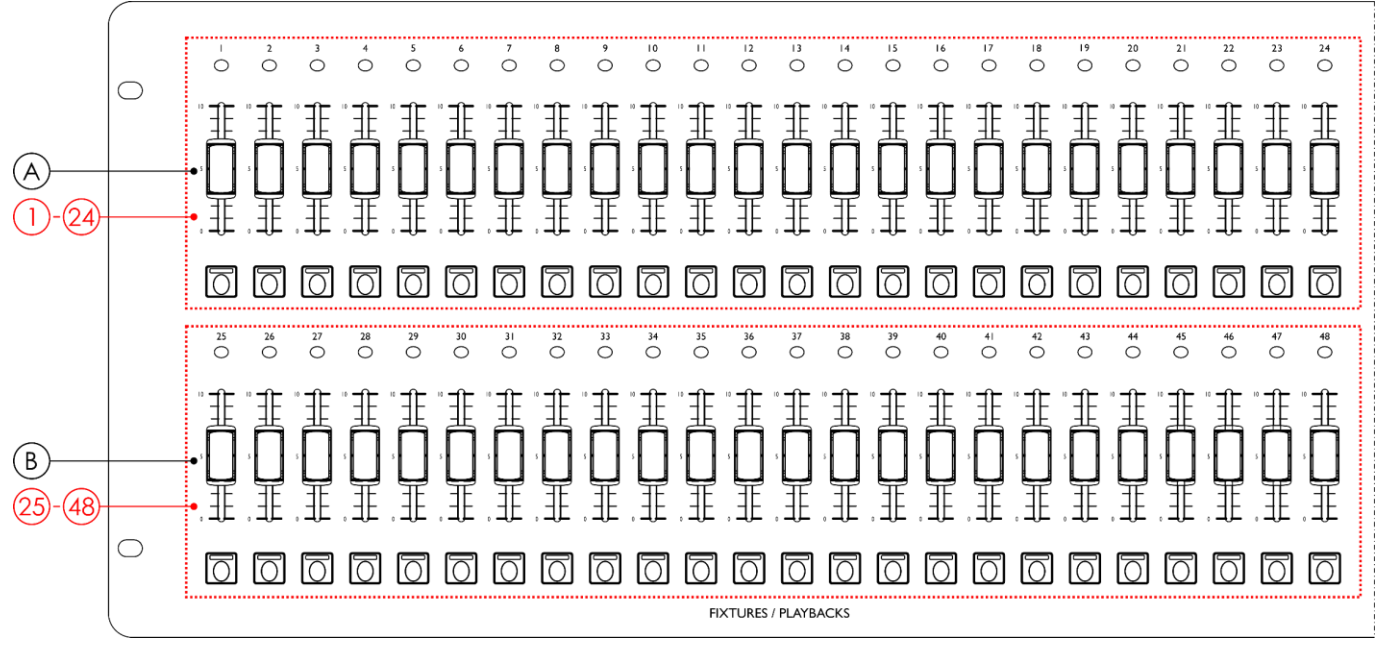

#### **Fig. 02**

- A) Pulsanti FIXTURES (Flash)/PLAYBACKS con LED **(01) (24)** e cursori con LED **(01) (24)** (BANCO A)
- B) Pulsanti FIXTURES (Flash)/PLAYBACKS con LED **(25) (48)** e cursori con LED **(25) (48)** (BANCO B)

<span id="page-9-0"></span>**3.2. Vista dall'alto – Sezione Modes/Functions**

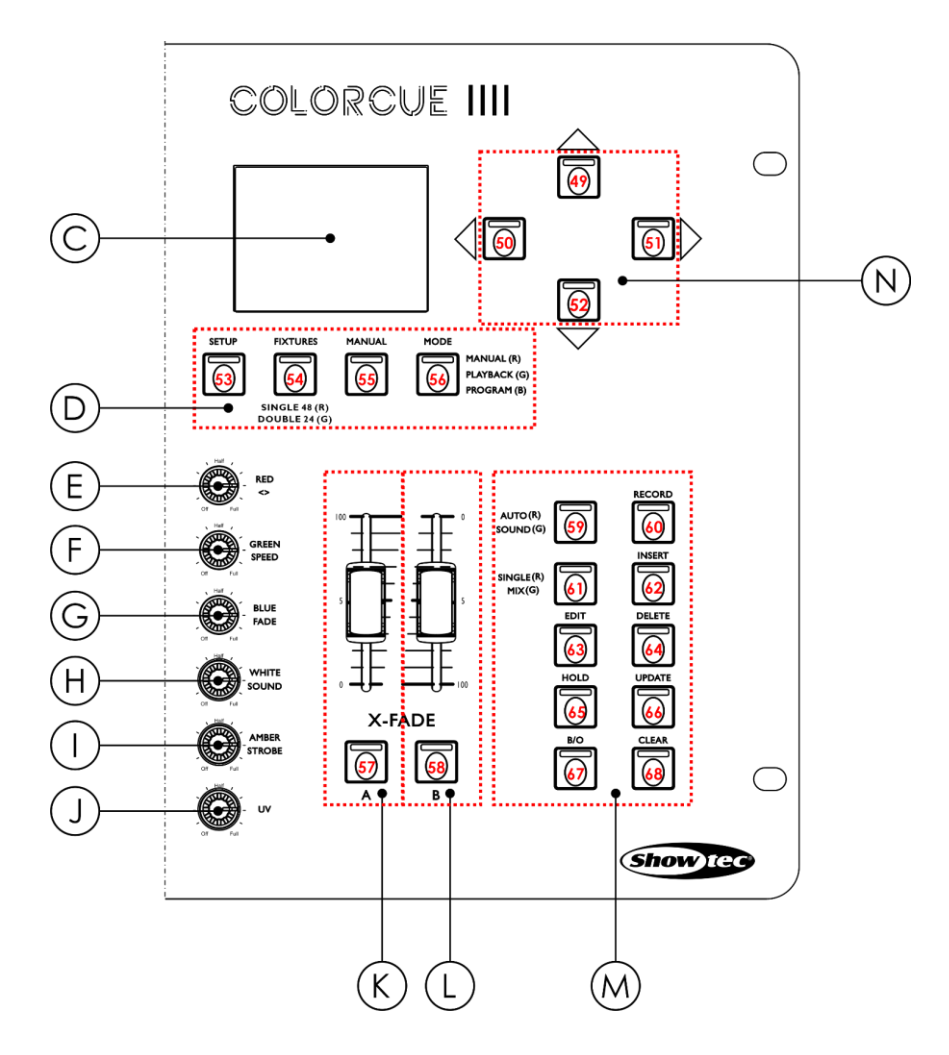

**Fig. 03**

- 
- D) Pulsanti Mode con LED **(53)–(56)** J) Controllo UV
- 
- 
- 
- 
- C) Display LCD I) Controllo Ambra/STROBO
	-
- E) Controllo Rosso/DIREZIONE K) Master fader e pulsante flash BANCO A con LED **(57)**
- F) Controllo Verde/VELOCITÀ L) Master fader e pulsante flash BANCO B con LED **(58)**
- G) Controllo BLU/Dissolvenza M) Pulsanti funzione con LED **(59)–(68)**
- H) CONTROLLO BIANCO/ Audio N) Pulsanti UP/DOWN e LEFT/RIGHT con i LED **(49)–(52)**

# <span id="page-10-0"></span>**3.3. Vista posteriore**

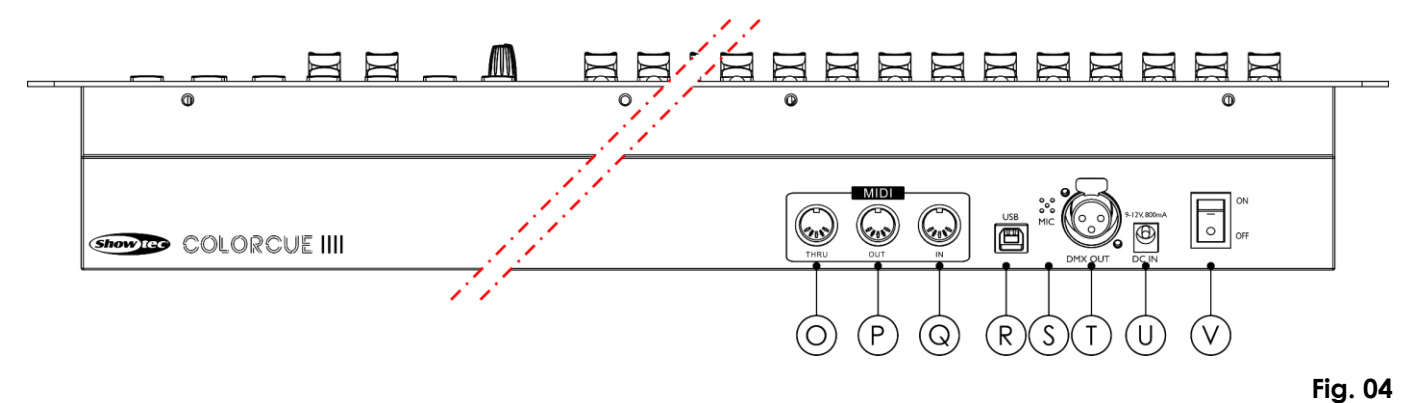

- O) Connettore MIDI THRU
- P) Connettore MIDI OUT
- Q) Connettore MIDI IN
- R) Connettore USB (nessuna funzione)
- S) Microfono
- T) USCITA connettore DMX 3-poli
- U) Connettore di ingresso CC
- V) Interruttore di alimentazione ON/OFF

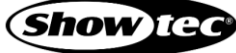

# <span id="page-11-0"></span>**3.4. Specifiche tecniche del prodotto**

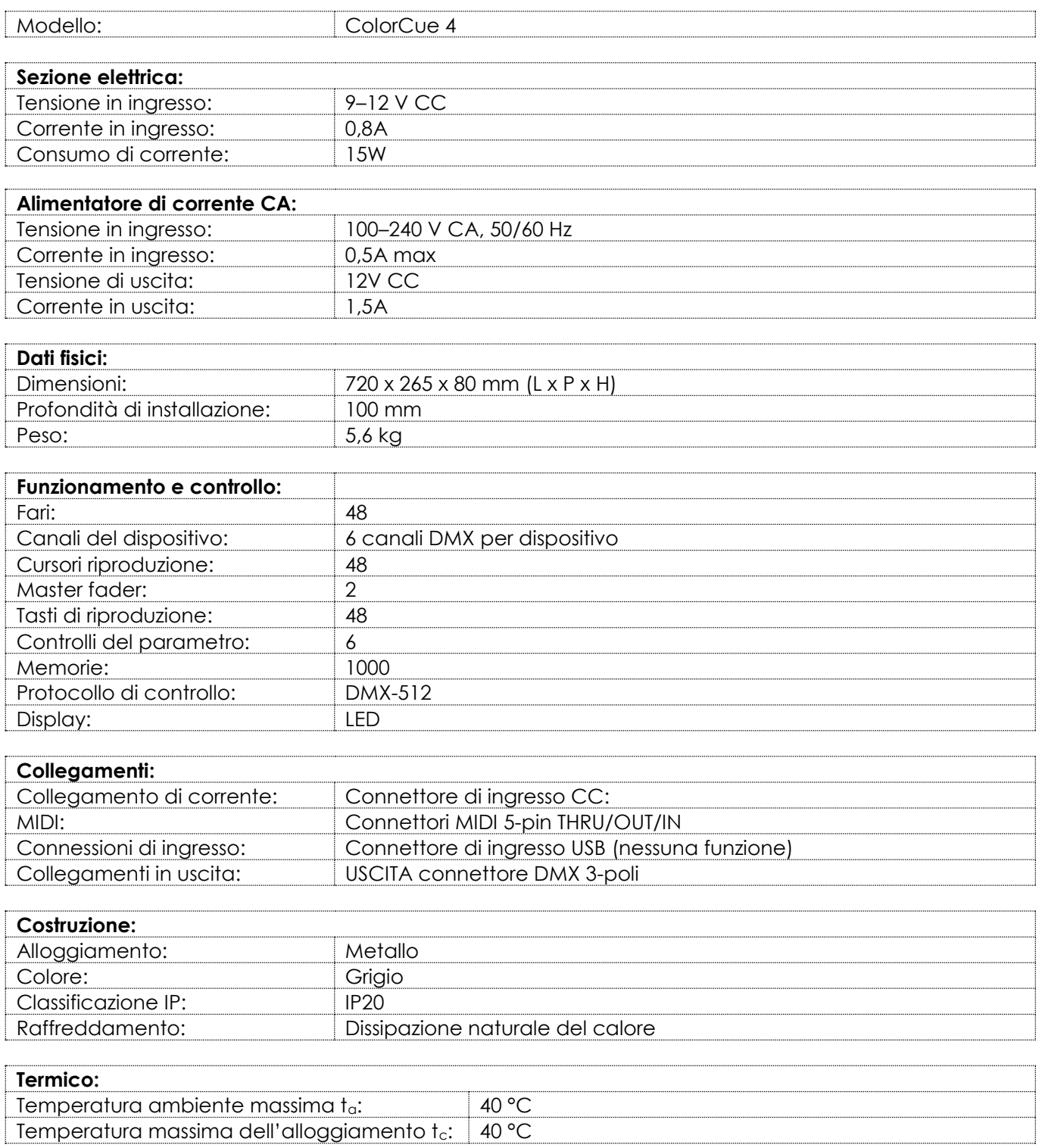

# <span id="page-11-1"></span>**3.5. Accessori opzionali**

C'è un flight case disponibile per il dispositivo ColorCue 4. Il flight case può essere acquistato separatamente. Contattate il proprio rivenditore Highlite International per ulteriori informazioni in merito.

Codice prodotto: D7408 (Baule per ColorCue 4)

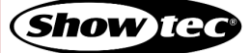

# <span id="page-12-0"></span>**3.6. Dimensioni**

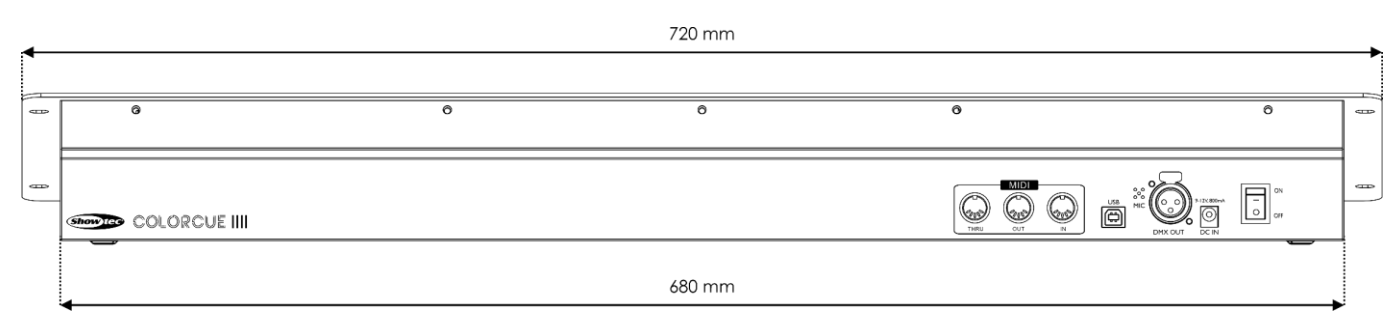

**Fig. 05**

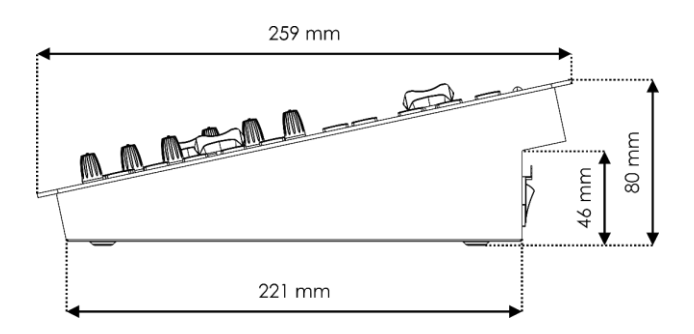

**Fig. 06**

## <span id="page-12-1"></span>**3.6.1. Dimensione di installazione**

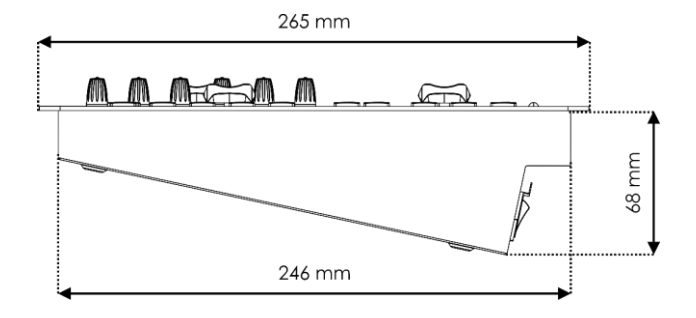

**Fig. 07**

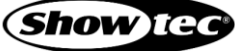

# <span id="page-13-0"></span>**4. Installazione**

# <span id="page-13-1"></span>**4.1. Requisiti del sito di installazione**

- Il dispositivo va installato unicamente in spazi chiusi.
- Il dispositivo può essere posizionato su una superficie stabile e piatta, oppure montato in verticale o in orizzontale in un'apertura.
- Il dispositivo può essere azionato dal flight case opzionale. Cfr. **3.5. Accessori opzionali** a pagina 11, per maggiori informazioni
- La temperatura ambiente massima  $t_a = 40^{\circ}$ C non deve mai essere superata.
- L'umidità relativa non deve superare il 50% con una temperatura ambiente di 40°C.

# <span id="page-13-2"></span>**4.2. Montaggio**

Il dispositivo può essere montato verticalmente o orizzontalmente in un'apertura. Accertarsi che ci sia abbastanza spazio per la ventilazione e per i cavi collegati. Cfr. **3.6.1. Dimensioni di installazione** a pagina 12.

Fissare l'apparecchio con 4 viti alla superficie di montaggio.

# <span id="page-13-3"></span>**4.3. Collegamento del cavo di alimentazione**

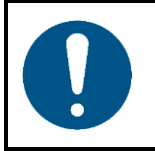

**Attenzione Una gestione errata dell'adattatore CA potrebbe causare situazioni di rischio.**

Questo dispositivo viene fornito in dotazione con un adattatore di alimentazione CA. Una gestione errata dell'adattatore CA potrebbe causare situazioni di rischio.

Collegare il dispositivo alla presa di corrente con l'adattatore di alimentazione CA in dotazione. Usare unicamente l'adattatore di alimentazione CA fornito in dotazione con il dispositivo.

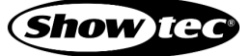

# <span id="page-14-0"></span>**5. Configurazione**

# <span id="page-14-1"></span>**5.1. Avvertenze e precauzioni**

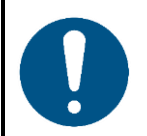

**Attenzione**

**Collegare tutti i cavi dati prima di fornire l'alimentazione Scollegare l'alimentazione prima di collegare o scollegare i cavi dati.**

## <span id="page-14-2"></span>**5.2. Connessione DMX:**

#### <span id="page-14-3"></span>**5.2.1. Protocollo DMX-512**

"DMX-512" è un protocollo di comunicazione utilizzato per controllare l'illuminazione e gli effetti scenici.

I dispositivi presenti su un collegamento dati seriale devono essere collegati a margherita in un'unica linea. Per essere conformi allo standard TIA-485, non si dovrebbero collegare più di 32 dispositivi sullo stesso collegamento dati.

Per collegare più di 32 dispositivi su un collegamento dati, sarà possibile utilizzare uno splitter/booster DMX otticamente isolato. Se non viene utilizzato uno splitter/booster, questo può comportare un deterioramento del segnale DMX.

#### <span id="page-14-4"></span>**5.2.2. Cavi DMX**

Per una connessione DMX affidabile è necessario utilizzare cavi schermati a doppino intrecciato con connettori XLR a 3 poli. Sarà possibile acquistare i cavi DMX direttamente dal proprio rivenditore Highlite International o realizzare i propri cavi in autonomia.

Qualora si utilizzino cavi audio XLR per la trasmissione dei dati DMX, questo può portare alla degradazione del segnale e al funzionamento inaffidabile della rete DMX.

Quando realizzate in autonomia i vostri cavi DMX, accertatevi di collegare correttamente i poli e i cavi secondo quanto mostrato nella Fig. 06.

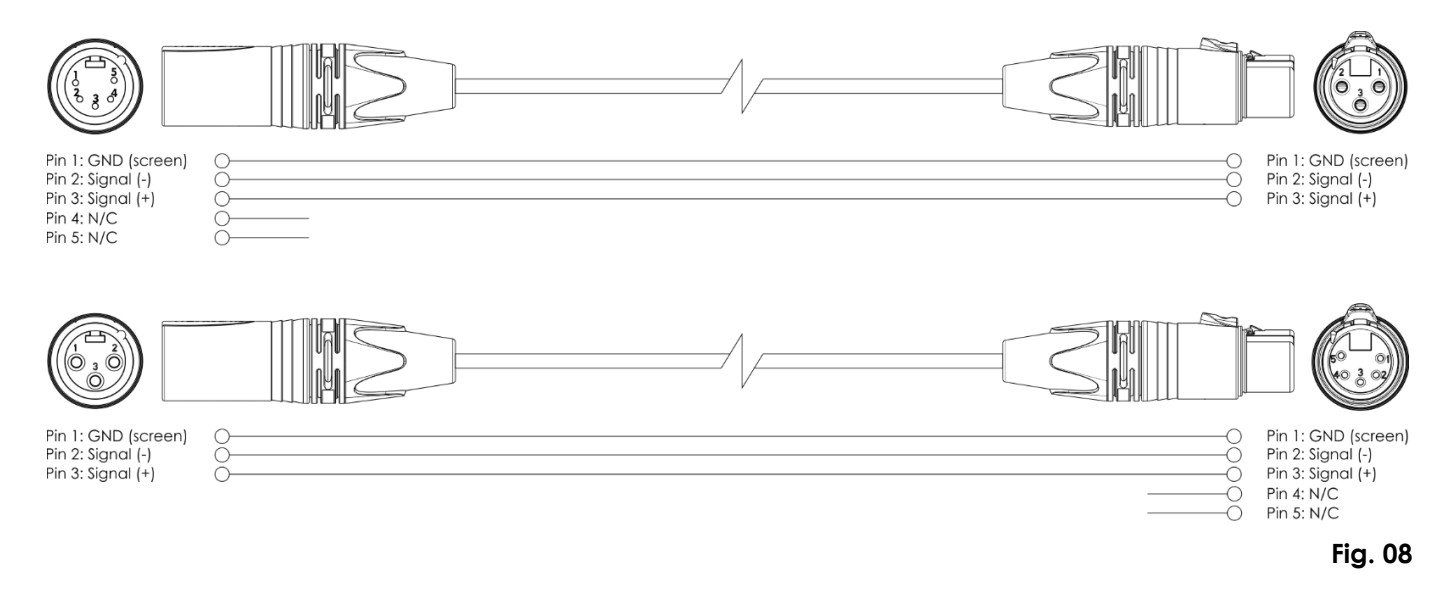

**14**

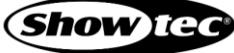

# <span id="page-15-0"></span>**5.3. Esempio di configurazione**

Il dispositivo ColorCue 4 permette di controllare fino a 48 dispositivi con un massimo di 6 canali (RGBWA/UV) per dispositivo. Questo prodotto è adatto per piccoli teatri e locali. La Fig. 09 e la Fig. 10 mostrano una tipica configurazione con ColorCue 4 come controller LED.

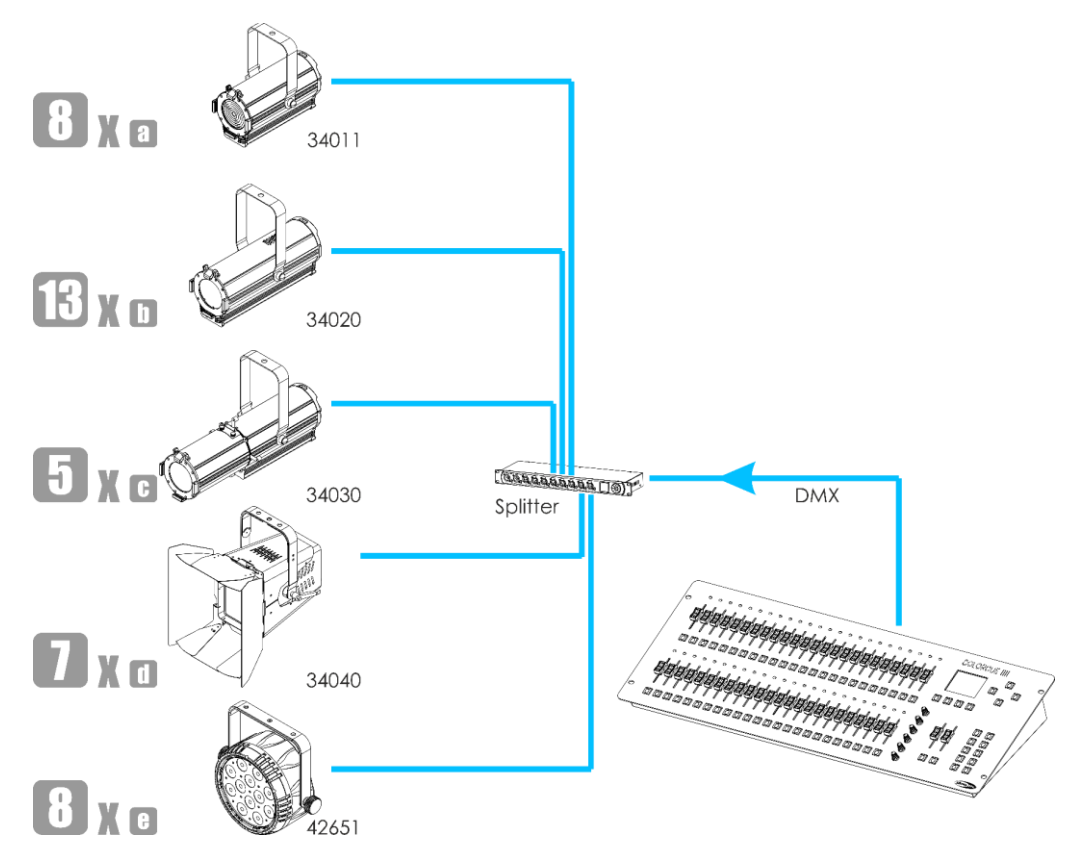

**Fig. 09**

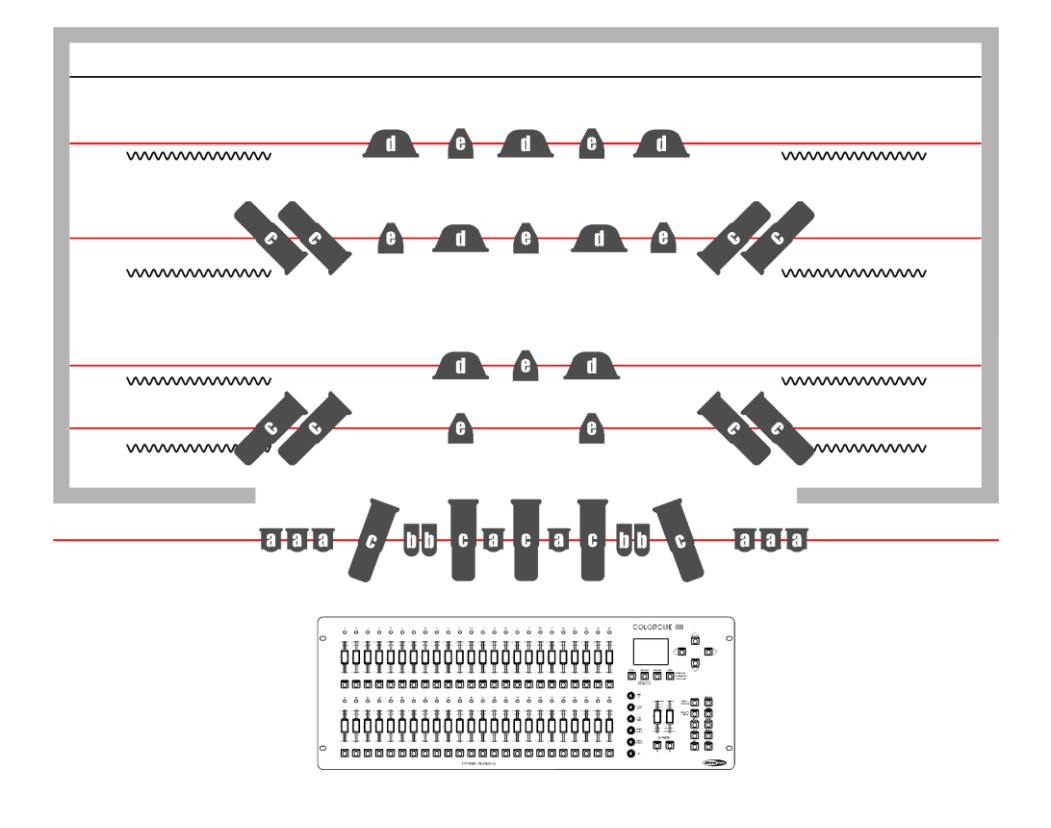

**Fig. 10**

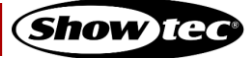

# <span id="page-16-0"></span>**6. Funzionamento**

## <span id="page-16-1"></span>**6.1. Istruzioni di sicurezza per il funzionamento**

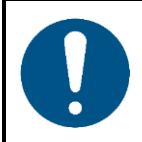

**Attenzione**

**Questo dispositivo deve essere usato unicamente per gli scopi per cui è stato progettato.**

Il dispositivo è stato pensato per essere usato come controller DMX LED. Questo prodotto è adatto unicamente per l'installazione in spazi chiusi. Non è adatto per uso presso abitazioni private.

Qualsiasi altro uso, non menzionato nella sezione "Uso previsto", è ritenuto un uso non previsto e non corretto.

# <span id="page-16-2"></span>**6.2. Avvio**

Il dispositivo ha un interruttore di alimentazione.

- Premere l'**interruttore di alimentazione (V)** in posizione ON per attivare il dispositivo ColorCue 4.
- <span id="page-16-3"></span>● Premere l'**interruttore di alimentazione (V)** in posizione OFF per disattivare il dispositivo ColorCue 4.

## **6.3. Modalità di configurazione**

In questa modalità sarà possibile selezionare il tipo di LED del(i) dispositivo(i) collegato(i) e l'indirizzo MIDI del dispositivo.

La schermata della modalità di configurazione fornisce informazioni sull'indirizzo MIDI del dispositivo, il tipo di LED dei dispositivi collegati, l'indirizzo DMX iniziale dell'ultimo dispositivo collegato, se le impostazioni predefinite dei dispositivi sono attive e la versione del firmware.

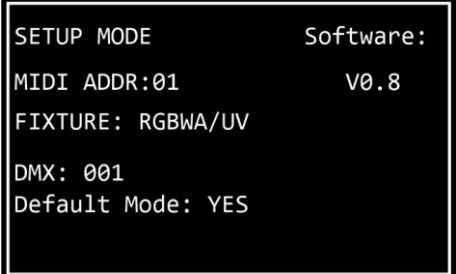

01) Premere e tenere premuto il **pulsante SETUP (53)** per 3 secondi per accedere alla modalità di configurazione. Il LED sul pulsante inizierà a lampeggiare.

Rimandiamo a **6.3.1. Configurazione tipo LED** a pagina 17 e a **6.3.3. Configurazione indirizzo MIDI** a pagina 18 per ulteriori informazioni sulle impostazioni disponibili in questa modalità.

02) Premere e tenere premuto il **pulsante SETUP (53)** per 3 secondi per uscire dalla modalità di configurazione. Il LED sul pulsante smetterà di lampeggiare.

## <span id="page-17-0"></span>**6.3.1. Configurazione tipo LED**

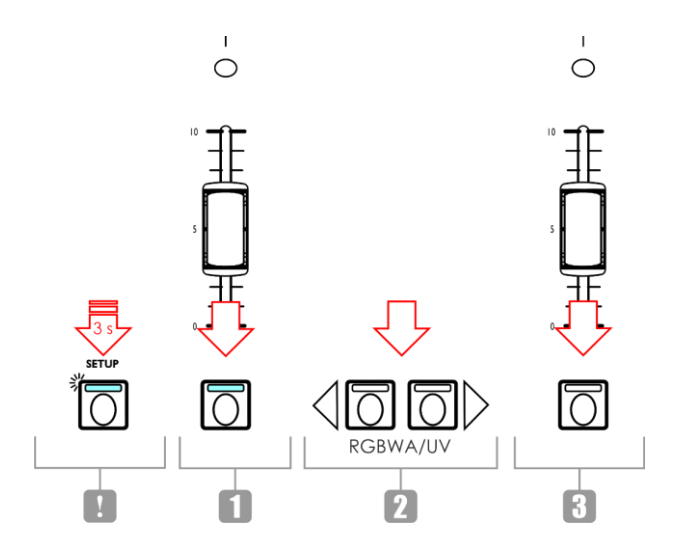

#### **Fig. 11**

- 01) Nella modalità configurazione, premere uno o più **pulsanti FIXTURES (01)**–**(48)** per selezionare il(i) dispositivo(i) per il(i) quale(i) si desidera configurare il tipo di LED. Sarà possibile selezionare più dispositivi contemporaneamente. I LED sui pulsanti selezionati si accendono.
- 02) Premere i **pulsanti SINISTRA/DESTRA (50)**/**(51)** per selezionare il tipo di LED del dispositivo. Le opzioni disponibili sono:
	- RGB
	- **RGBW**
	- **RGBA**
	- **RGBWA**
	- **RGBAW**
	- RGBW/UV
	- RGBA/UV
	- RGBWA/UV (modalità predefinita)
	- RGBAW/UV
	- Dimmer (solo bianco)
- 03) Premere il **pulsante FIXTURES (01)**–**(48)** nuovamente per annullare la selezione dei dispositivi nel passo 1. Il LED sui pulsanti si spegneranno. Non eseguire i passi 3 e 4, se il tipo di LED per tutti i dispositivi collegati è lo stesso.
- <span id="page-17-1"></span>04) Ripetere i passi 1-3 per impostare i tipi di LED per i dispositivi restanti, che hanno diversi tipi di LED.

#### **6.3.2. Indirizzo iniziale DMX dei dispositivi connessi**

Il dispositivo ColorCue 4 calcola automaticamente l'indirizzo DMX iniziale di ogni dispositivo connesso a seconda della configurazione del tipo di LED. Ogni colore è controllato su un canale DMX separato. Non ci sono tuttavia canali DMX riservati per ogni colori e vengono usati solo i canali attivi.

Ad esempio, se si desidera collegare 3 dispositivi con LED RGB e 3 dispositivi con LED RGBWA/UV, l'indirizzo DMX iniziale dei 6 dispositivi connessi sarà come segue:

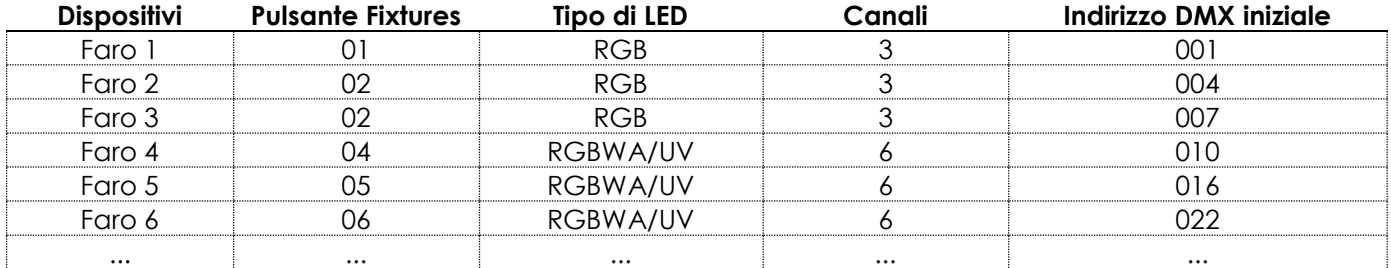

L'indirizzo DMX iniziale dell'ultimo dispositivo selezionato viene visualizzato sulla schermata della modalità di configurazione.

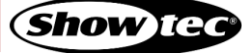

## **ColorCue 4**

- Approccio 1: Se si desidera annotare gli indirizzi DMX iniziali, selezionare come prima cosa un dispositivo, modificare il tipo di LED e poi selezionare il dispositivo successivo. Quindi, ogni volta lo schermo visualizza l'indirizzo DMX iniziale corretto di ogni dispositivo.
- Approccio 2: Se vengono selezionati prima tutti i dispositivi e poi viene impostato il tipo di LED, solo l'indirizzo DMX iniziale dell'ultimo dispositivo verrà visualizzato sullo schermo.

Non ci sono differenze funzionali fra l'Approccio 1 e l'Approccio 2.

#### <span id="page-18-0"></span>**6.3.3. Configurazione indirizzo MIDI**

Nella modalità di configurazione premere i **pulsanti UP/DOWN (49)**/**(52)** per assegnare l'indirizzo MIDI del dispositivo ColorCue 4. Il range di selezione è 1-16. Cfr, **6.10.** Consultare la **Tabella di implementazione MIDI** a pagina 33 per ulteriori informazioni in merito.

# <span id="page-18-1"></span>**6.4. Modalità di controllo**

Il dispositivo ha 2 modalità di controllo:

- Modalità doppia (24-dispositivi), e
- Modalità singola (48-dispositivi).

Premere il **pulsante FIXTURES (54)** per alternare fra la modalità di controllo singola e la modalità di controllo doppia. Nella modalità singola il LED sul pulsante si accende di colore **rosso** e in modalità doppia si accende di colore **verde**.

#### <span id="page-18-2"></span>**6.4.1. Modalità doppia (24-dispositivi)**

Nella modalità doppia (24-dispositivi) sarà possibile controllare fino a un massimo di 24 dispositivi. Sarà possibile creare scene nel Banco A e nel Banco B. Nella modalità di funzionamento manuale sarà possibile eseguire una dissolvenza incrociata fra le scene nel Banco A e nel Banco B.

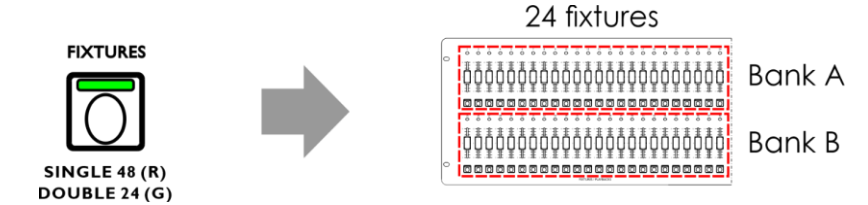

### **Fig. 12**

Nella modalità doppia (24-dispositivi):

- I **pulsanti FIXTURES** e i **cursori (01)**–**(24)** controllano i valori della scena del Banco A dei dispositivi connessi, fino a un massimo di 24.
- I **pulsanti FIXTURES** e i **cursori (25)**–**(48)** controllano i valori della scena del Banco B dei dispositivi connessi, fino a un massimo di 24.
- Il **MASTER fader del BANCO A** e il **pulsante flash (K)** controllano l'output del Banco A.
- Il **MASTER fader del BANCO B** e il **pulsante flash (L)** controllano l'output del Banco B.

#### <span id="page-18-3"></span>**6.4.2. Modalità singola (48-dispositivi)**

Nella modalità singola (48-dispositivi) sarà possibile controllare fino a un massimo di 48 dispositivi. Sarà possibile creare scene singole. Non è possibile lavorare con le scene del Banco A e del Banco B in questa modalità. Sarà possibile eseguire le transazioni fra le scene ma senza usare la dissolvenza incrociata.

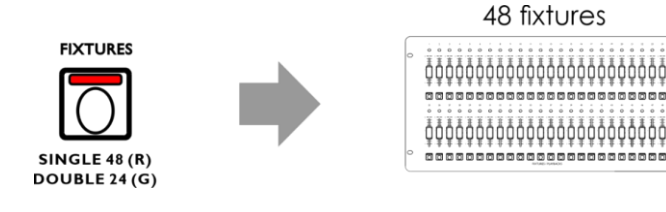

**Fig. 13**

Nella modalità singola (48-dispositivi):

- I **pulsanti FIXTURES E** i **cursori (01)**–**(48)** controllano i dispositivi connessi, fino a un massimo di 48.
- Il **MASTER FADER DEL BANCO A** e il **pulsante flash (K)** fungono da fader e da pulsante flash per tutti i dispositivi connessi.
- <span id="page-19-0"></span>● Il **MASTER FADER DEL BANCO B** e il **pulsante flash (L)** non hanno nessuna funzione.

#### **6.5. Funzioni operative**

#### <span id="page-19-1"></span>**6.5.1. Modalità di selezione del colore vs. Modalità di selezione del parametro**

I **controlli (E)**–**(I)** hanno una doppia funzione.

Premere il **pulsante MANUAL (55)** per spostarsi fra le due funzioni. Nella modalità di selezione del colore, il LED sul **pulsante MANUAL (55)** è acceso. Nella modalità di selezione parametro, il **pulsante MANUAL (55)** è spento.

#### **Note:**

- L'attivazione di una modalità disattiva automaticamente l'altra modalità.
- Il **controllo UV (J)** non ha una funzione doppia. Funziona solo in modalità di selezione del colore.

#### <span id="page-19-2"></span>**6.5.1.1. Modalità di selezione del colore**

Sarà possibile regolare l'intensità dei colori (rosso, verde, blu, bianco, ambra e UV) dei dispositivi connessi.

Quando il LED sul **pulsante MANUAL (55)** è impostato su **ON**, la modalità di selezione colore è attiva e sarà possibile regolare i colori con i **controlli (E)**–**(J)**.

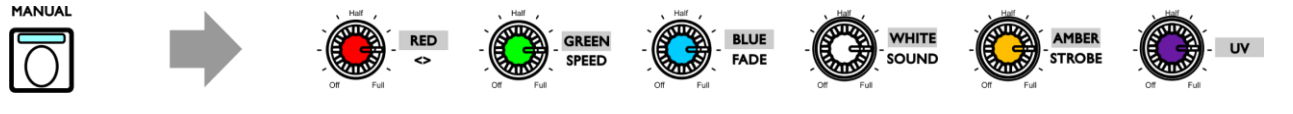

**Fig. 14**

Nella modalità di selezione del colore sarà come prima cosa necessario recuperare il valore dell'ultima emissione del rispettivo colore. Ruotare i **controlli (E)**–**(J)** in senso orario o anti-orario per recuperare il valore e tornare a zero. Il display visualizza 000 per il rispettivo colore.

#### <span id="page-19-3"></span>**6.5.1.2. Modalità di selezione del parametro**

Sarà possibile regolare i valori di direzione, velocità e dissolvenza in ingresso in una sequenza. Sarà inoltre possibile regolare la sensibilità audio e aggiungere l'effetto strobo a una sequenza effetti/scena,

Quando il LED sul pulsante **MANUAL (55)** è impostato su **OFF**, la modalità di selezione parametro è attiva e sarà possibile regolare i parametri con i controlli **(E)**–**(I)**.

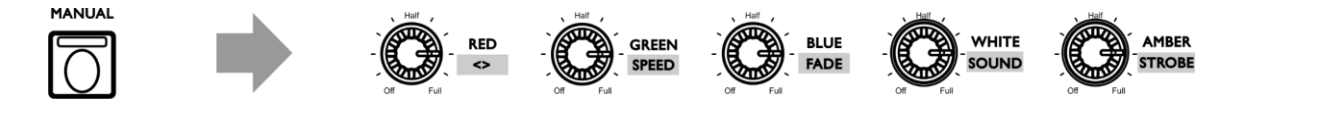

**Fig. 15**

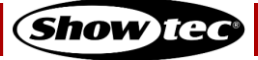

## **ColorCue 4**

#### <span id="page-20-0"></span>**6.5.2. Strobo**

Sarà possibile aggiungere un effetto strobo in qualsiasi momento durante la riproduzione di una scena o di una sequenza effetti.

- 01) Verificare che la modalità di selezione parametro sia attivata. Cfr. **6.5.1.2. Modalità di selezione del parametro** a pagina 19.
- 02) Ruotare il controllo **STROBE (STROBO) (I)** per aggiungere l'effetto strobo. La gamma di regolazione è compresa fra "off" e "full", da frequenza bassa ad alta.

#### **Nota:**

L'effetto strobo è uno strobo virtuale e non può essere registrato in una scena o in una sequenza effetti. Se il dispositivo non ha un canale strobo, sarà ancora possibile aggiungere l'effetto strobo utilizzando lo strobo virtuale creato dal ColorCue4.

#### <span id="page-20-1"></span>**6.5.3. Blackout**

Sarà possibile attivare la funzione blackout in qualsiasi momento durante la riproduzione di una scena o di una sequenza effetti.

Premere il **pulsante BLACKOUT (B/O) (67)** per mandare in blackout l'emissione luminosa di tutti i dispositivi. Il LED sul pulsante inizierà a lampeggiare.

#### <span id="page-20-2"></span>**6.5.4. Flash**

Sarà possibile attivare in qualsiasi momento la funzione flash durante la riproduzione di una scena o di una sequenza effetti.

Premere uno dei **pulsanti MASTER flash (57)**/**(58)** o uno qualsiasi dei **pulsanti FLASH FIXTURES (01)**–**(48)** per attivare la funzione flash. Il LED sul pulsante si accenderà. L'intensità luminosa del(i) dispositivo(i) selezionato(i) passerà al 100%. Quando viene rilasciato il pulsante l'intensità luminosa tornerà al valore selezionato con il cursore.

#### **Nota:**

Se il dispositivo si trova nella modalità singola (48-dispositivi), il **pulsante flash (58)** non ha nessuna funzione. Cfr. **6.4. Modalità di controllo** alle pagine 18–19 per ulteriori informazioni in merito.

#### <span id="page-20-3"></span>**6.5.5. Trattieni**

Sarà possibile attivare in qualsiasi momento la funzione "hold" durante il controllo manuale o durante la riproduzione di una scena o di una sequenza effetti.

Premere il **pulsante HOLD (65)** per trattenere la scena attuale. Il LED sul pulsante si accenderà. Nella modalità di riproduzione, HOLD verrà riprodotto sullo schermo.

In modalità manuale, se la funzione "hold" è attivata sarà possibile apportare modifiche al colore e all'intensità luminosa dei dispositivi connessi senza mandare in output le modifiche in tempo reale.

#### <span id="page-20-4"></span>**6.5.6. Cancellare il Programmer**

Prima di uscire dalla modalità programmazione sarà necessario cancellare il programmer.

- 01) Accertarsi che la modalità selezione colore sia attivata. Cfr. **6.5.1.1. Modalità di selezione del colore** a pagina 19.
- 02) Premere il **pulsante CLEAR (68)** per cancellare qualsiasi valore impostato con i **controlli (E)**–**(J)**. Il LED sul pulsante si accenderà.

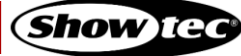

# <span id="page-21-0"></span>**6.6. Modalità di funzionamento manuale**

In questa modalità sarà possibile creare manualmente scene e transizioni fra le scene.

La modalità di funzionamento manuale fornisce informazioni sui valori del colore e sui dispositivi selezionati.

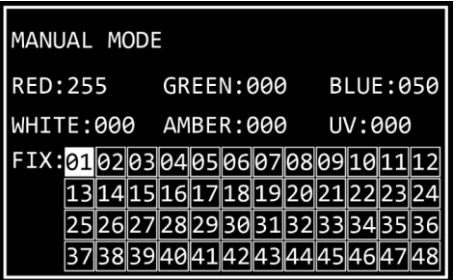

Premere il **pulsante MODE (56)** ripetutamente fino a che il LED sul pulsante non si accende di colore **rosso** per selezionare la modalità manuale.

## <span id="page-21-1"></span>**6.6.1. Creare una scena nel Banco A (Modalità di controllo doppio)**

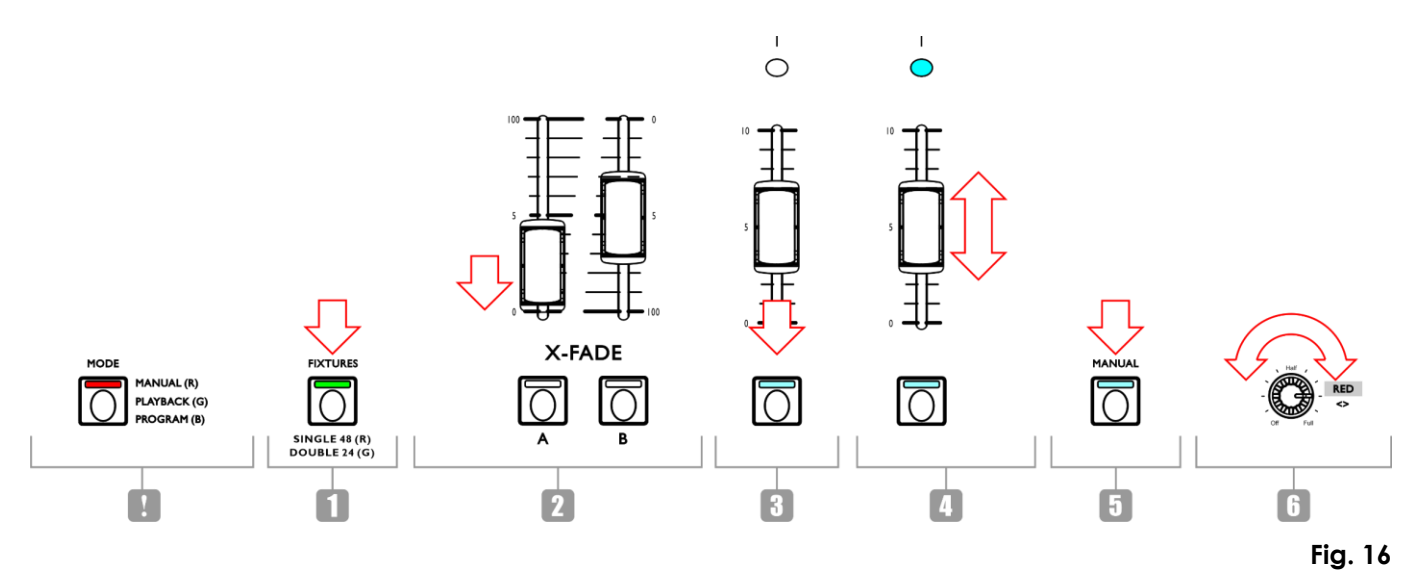

- 01) Accertarsi che il dispositivo sia in modalità di controllo doppia (24-dispositivi). Cfr. **6.4. Modalità di controllo** alle pagine 18–19 per ulteriori informazioni in merito.
- 02) Impostare il **MASTER FADER DEL BANCO A (K)** a 0, se non si desidera mandare in output la scena in tempo reale mentre la si sta creando. Se viene impostato il **master fader del BANCO A (K)** su qualsiasi altro valore, le eventuali modifiche apportate andranno in output in tempo reale.
- 03) Premere uno o più **pulsanti FIXTURES (01)**–**(24)** per selezionare il(i) dispositivo(i) che si desidera controllare. Il(i) LED sul(i) pulsante(i) si accenderà. Per avere lo stesso colore per tutti i dispositivi connessi, premere tutti i **pulsanti FIXTURES (01)**–**(24)**. Qualora si desideri avere colori diversi per ciascuno dei dispositivi connessi, selezionare solo un dispositivo in questo passo. Sarà inoltre possibile selezionare più dispositivi, se si desidera avere un colore su più di un dispositivo. I dispositivi selezionati verranno evidenziati sul display.
- 04) Far scorrere i **cursori FIXTURES DEL BANCO A (01)**–**(24)** per regolare l'intensità luminosa dei dispositivi connessi selezionati nel passaggio 3. I LED sopra ai cursori dei dispositivi si illumineranno.
- 05) Accertarsi che la modalità selezione colore sia attivata. Cfr. **6.5.1.1. Modalità di selezione del colore** a pagina 19.
- 06) Ruotare i **controlli (E)–(J)** per selezionare il colore desiderato. I colori disponibili sono rosso, verde, blu, bianco, ambra e UV. La rotazione del controllo in senso orario aumenterà l'intensità del colore. Il display visualizza il valore del colore nell'intervallo compreso fra 0 e 255. Per cancellare una selezione, premere il **pulsante CLEAR (68)**.

## **ColorCue 4**

- 07) Per selezionare colori diversi per dispositivi diversi, premere **il(i) pulsante(i) FIXTURES (01)**–**(24)** nuovamente per annullare la selezione del(i) dispositivo(i) fatta nel passaggio 3. Il(i) LED sul(sui) pulsante(i) si accenderà(accenderanno). Non eseguire i passaggi 7 e 8 se è stato selezionato lo stesso colore per tutti i dispositivi connessi.
- 08) Ripetere i passaggi 3–6 per selezionare i colori per i dispositivi restanti.

#### <span id="page-22-0"></span>**6.6.2. Creare una scena nel Banco B (Modalità di controllo doppio)**

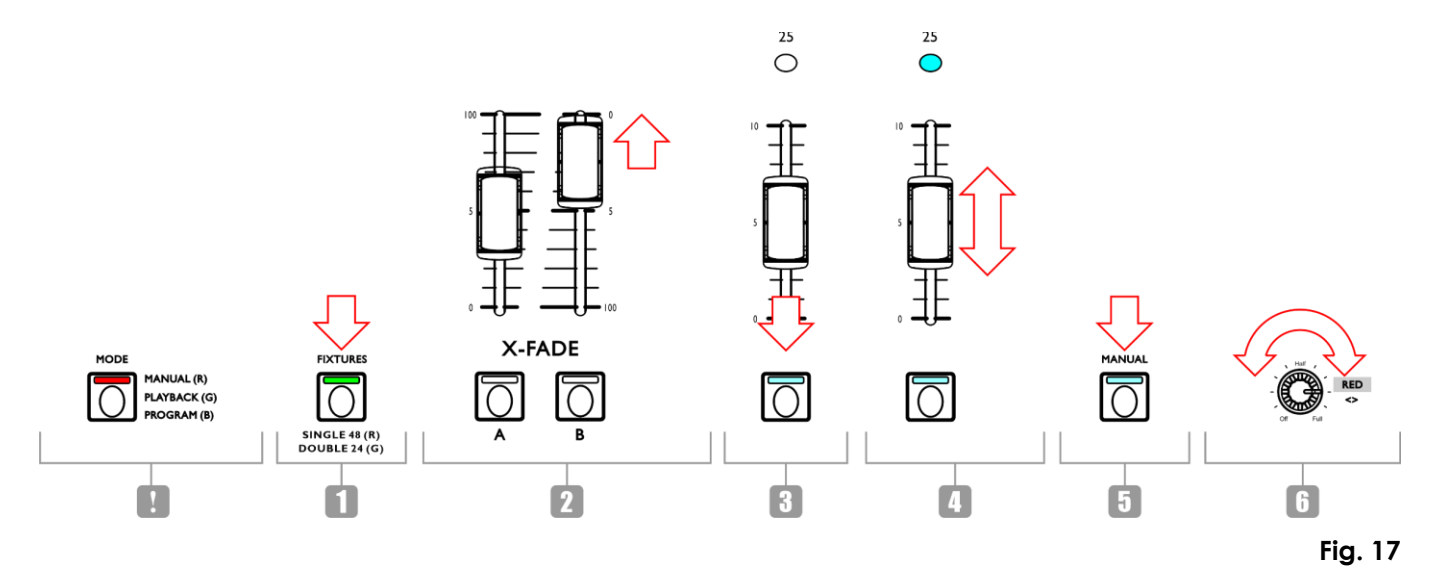

- 01) Accertarsi che il dispositivo sia in modalità di controllo doppia (24-dispositivi). Cfr. **6.4. Modalità di controllo** alle pagine 18–19 per ulteriori informazioni in merito.
- 02) Impostare il **master fader del BANCO B (L)** a 0, se non si desidera mandare in output la scena in tempo reale mentre la si sta creando. Se viene impostato il **master fader del BANCO B (L)** su qualsiasi altro valore, le eventuali modifiche apportate andranno in output in tempo reale.
- 03) Premere uno o più **pulsanti FIXTURES (25)**–**(48)** per selezionare il(i) dispositivo(i) che si desidera controllare. Il(i) LED sul(i) pulsante(i) si accenderà. Per avere lo stesso colore per tutti i dispositivi connessi, premere tutti i **pulsanti FIXTURES (25)**–**(48)**. Qualora si desideri avere colori diversi per ciascuno dei dispositivi connessi, selezionare solo un dispositivo in questo passo. Sarà inoltre possibile selezionare più dispositivi, se si desidera avere un colore su più di un dispositivo. I dispositivi selezionati verranno evidenziati sul display.
- 04) Far scorrere i **cursori FIXTURES DEL BANCO B (25)**–**(48)** per regolare l'intensità luminosa dei dispositivi connessi selezionati nel passaggio 3. I LED sopra ai cursori dei dispositivi si illumineranno.
- 05) Accertarsi che la modalità selezione colore sia attivata. Cfr. **6.5.1.1. Modalità di selezione del colore** a pagina 19.
- 06) Ruotare i **controlli (E)–(J)** per selezionare il colore desiderato. I colori disponibili sono rosso, verde, blu, bianco, ambra e UV. La rotazione del controllo in senso orario aumenterà l'intensità del colore. Il display visualizza il valore del colore nell'intervallo compreso fra 0 e 255. Per cancellare una selezione, premere il pulsante **CLEAR (68)**.
- 07) Per selezionare colori diversi per dispositivi diversi, premere **il(i) pulsante(i) FIXTURES (25)**–**(48)** nuovamente per annullare la selezione del(i) dispositivo(i) fatta nel passaggio 3. Il(i) LED sul(sui) pulsante(i) si accenderà(accenderanno). Non eseguire i passaggi 7 e 8 se è stato selezionato lo stesso colore per tutti i dispositivi connessi.
- <span id="page-22-1"></span>08) Ripetere i passaggi 3–6 per selezionare i colori per i dispositivi restanti.

## **6.6.3. Dissolvenza incrociata fra il Banco A e il Banco B (Modalità di controllo doppio)**

- 01) Creare una scena nel BANCO A. Rimandiamo alla sezione **6.6.1. Creare una scena nel Banco A** a pagina 21.
- 02) Far scorrere il **MASTER FADER DEL BANCO (K)** a 100 per mandare in output la scena e contemporaneamente far scorrere il **MASTER FADER DEL BANCO B (L)** a 0.
- 03) Creare una scena nel Banco B. Cfr. la sezione **6.6.2. Creare una scena nel Banco B** a pagina 22.

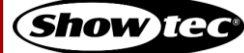

04) Far scorrere il **MASTER FADER DEL BANCO B (L)** a100 per mandare in output la scena e contemporaneamente far scorrere il **MASTER FADER DEL BANCO A (K)** a 0.

Sarà possibile continuare a eseguire la dissolvenza incrociata fra il Banco A e il Banco B facendo scorrere i **master fader (K)** e **(L)**verso l'alto e verso il basso, oppure sarà possibile ripetere i passaggi 1–4, ogni volta creando una nuova scena nel Banco A e nel Banco B.

#### <span id="page-23-0"></span>**6.6.4. Creare una scena (Modalità di controllo singolo)**

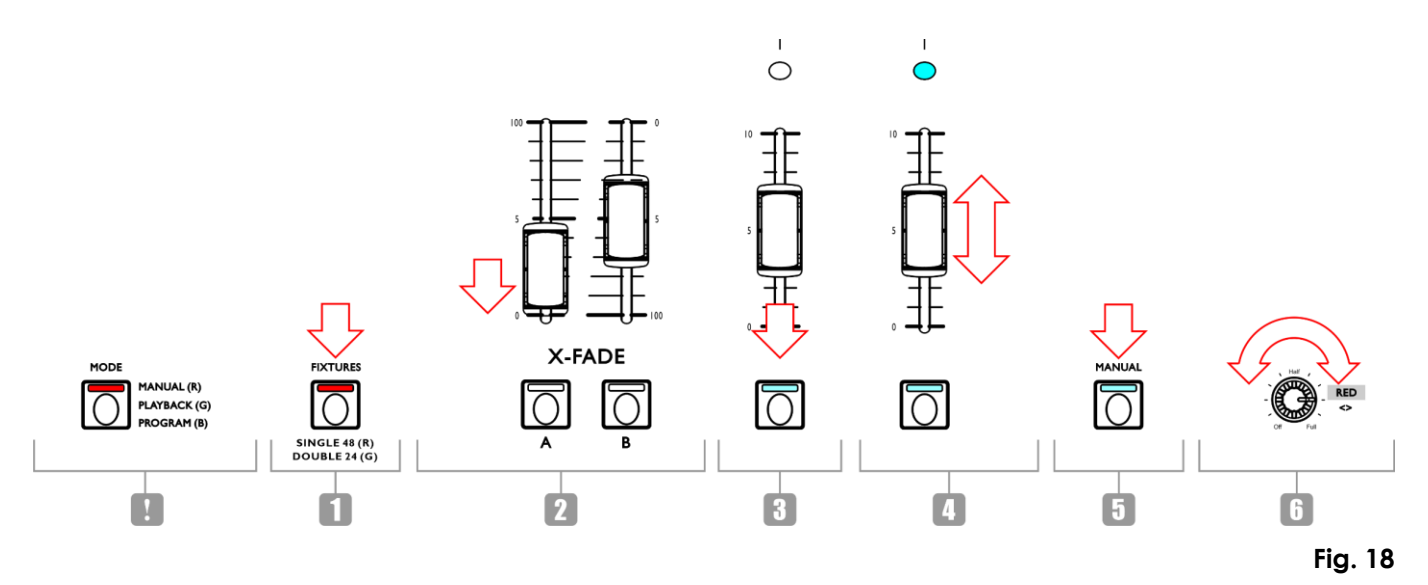

- 01) Accertarsi che il dispositivo sia in modalità di controllo singola (48-dispositivi). Cfr. **6.4. Modalità di controllo** alle pagine 18–19 per ulteriori informazioni in merito.
- 02) Impostare il **master fader (K)** a 0, se non si desidera mandare in output la scena in tempo reale mentre la si sta creando. Se viene impostato il **master fader (K)** su qualsiasi altro valore, le eventuali modifiche apportate andranno in output in tempo reale.
- 03) Premere uno o più **pulsanti FIXTURES (01)**–**(48)** per selezionare il(i) dispositivo(i) che si desidera controllare. Il(i) LED sul(i) pulsante(i) si accenderà. Per avere lo stesso colore per tutti i dispositivi connessi, premere tutti i **pulsanti FIXTURES (01)**–**(48)**. Qualora si desideri avere colori diversi per ciascuno dei dispositivi connessi, selezionare solo un dispositivo in questo passo. Sarà inoltre possibile selezionare più dispositivi, se si desidera avere un colore su più di un dispositivo. I dispositivi selezionati verranno evidenziati sul display.
- 04) Far scorrere i **cursori FIXTURES (01)**–**(48)** per regolare l'intensità luminosa dei dispositivi connessi selezionati nel passaggio 3. I LED sopra ai cursori dei dispositivi si illumineranno.
- 05) Accertarsi che la modalità selezione colore sia attivata. Cfr. **6.5.1.1. Modalità di selezione del colore** a pagina 19.
- 06) Ruotare i **controlli (E)–(J)** per selezionare il colore desiderato. I colori disponibili sono rosso, verde, blu, bianco, ambra e UV. La rotazione del controllo in senso orario aumenterà l'intensità del colore. Il display visualizza il valore del colore nell'intervallo compreso fra 0 e 255. Per cancellare una selezione, premere il pulsante **CLEAR (68)**.
- 07) Per selezionare colori diversi per dispositivi diversi, premere **il(i) pulsante(i) FIXTURES (01)**–**(48)** nuovamente per annullare la selezione del(i) dispositivo(i) fatta nel passaggio 3. Il(i) LED sul(sui) pulsante(i) si accenderà(accenderanno). Non eseguire i passaggi 7 e 8 se è stato selezionato lo stesso colore per tutti i dispositivi connessi.
- 08) Ripetere i passaggi 3–6 per selezionare i colori per i dispositivi restanti.
- 09) Far scorrere il **MASTER FADER DEL BANCO A (K)** a 100 per mandare in output la scena. Non eseguire questo passaggio se è già stato impostato il **master fader del BANCO A (K)** su 100.

# **ColorCue 4**

#### <span id="page-24-0"></span>**6.6.5. Transizione fra le scene (Modalità di controllo singolo)**

- 01) Creare una scena seguendo le istruzioni nella sezione **6.6.4. Creare una scena** a pagina 23.
- 02) Premere il **pulsante HOLD (65)** per trattenere i colori di output e le intensità dei dispositivi connessi. Il LED sul pulsante si accenderà.
- 03) Impostare i colori di output e le intensità per la scena successiva. I nuovi valori non andranno in output.
- 04) Premere il **pulsante HOLD (65)** nuovamente per mandare in output la scena. Il LED sul pulsante si spegnerà.
- 05) Ripetere i passaggi 1-4 per creare ogni volta una nuova scena e per realizzare una transizione fra le due scene.

#### **Nota:**

La transizione fra le scene in modalità singola (48-dispositivi) avviene senza dissolvenza incrociata.

![](_page_24_Picture_10.jpeg)

# <span id="page-25-0"></span>**6.7. Modalità di programmazione**

In questa modalità sarà possibile programmare e modificare le scene e le sequenze effetti. Le scene e le sequenze potranno essere assegnate ai 48 **pulsanti PLAYBACKS (A)**–**(B)**.

La schermata della modalità di programmazione fornisce informazioni sul numero di pulsante PLAYBACKS (RIPRODUZIONI), sul numero di passo, sulla direzione della sequenza effetti, sulla velocità di riproduzione della sequenza effetti in bpm (beat al minuto) e sulla percentuale di dissolvenza. La schermata di programmazione viene visualizzata dopo aver premuto il **pulsante RECORD (60)** nel passaggio 2 nella sezione **6.7.1. Registrare una scena** (cfr. pagine 25-26) e **6.7.2. Registrare una sequenza effetti** (cfr. pagina 26).

![](_page_25_Picture_204.jpeg)

- Premere e tenere premuto il **pulsante MODE (56)** per 3 secondi per accedere alla modalità di programmazione. Il LED sul pulsante si illuminerà di colore **blu**.
- Premere e tenere premuto il **pulsante MODE (56)** nuovamente per 3 secondi per uscire dalla modalità di programmazione. Il LED sul pulsante si illuminerà di colore **rosso** e il dispositivo tornerà alla modalità manuale.

#### **Nota:**

Prima di uscire dalla modalità di programmazione, accertarsi di cancellare il programmer. Cfr. **6.5.6. Cancellare il Programmer** a pagina 20 per ulteriori informazioni in merito.

#### <span id="page-25-1"></span>**6.7.1. Registrare una scena**

![](_page_25_Figure_10.jpeg)

01) Creare una scena:

- Modalità doppia (24-dispositivi) seguire i passaggi 3–8 da **6.6.1. Creare una scena nel Banco A** a pagina 21. Il concept di Banco A e Banco B non è applicabile alla modalità di programmazione. Sarà quindi possibile selezionare i dispositivi connessi solo con il pulsante **FIXTURES** e con i **cursori (01)–(24)**.
- Modalità singola (48-dispositivi) seguire i passaggi 3–8 da **6.6.4. Creare una scena** a pagina 23.
- 02) Premere il **pulsante RECORD (60)** per avviare la registrazione. Il LED sul pulsante si accenderà.

**Show** Ted

03) Premere uno dei **pulsanti PLAYBACKS (01)**–**(48)** a cui si desidera assegnare la scena. Il LED sul pulsante inizierà a lampeggiare.

#### **Nota:**

Se un **pulsante PLAYBACKS (01)**–**(48)** non è libero e ha una scena assegnata, il LED sul pulsante rimane acceso.

- 04) Premere nuovamente il **pulsante RECORD (60)** per salvare la scena. Il LED sul pulsante si spegnerà.
- <span id="page-26-0"></span>05) Cancellare il programmer.

#### **6.7.2. Registrare una Sequenza Effetti**

Una sequenza effetti è una sequenza di passi Ogni passo è una scena statica.

![](_page_26_Figure_8.jpeg)

01) Creare una scena:

- Modalità doppia (24-dispositivi) seguire i passaggi 3–8 da **6.6.1. Creare una scena nel Banco A** a pagina 21. Il concept di Banco A e Banco B non è applicabile alla modalità di programmazione. Sarà quindi possibile selezionare i dispositivi connessi solo con il **pulsante FIXTURES** e con i cursori **(01)–(24)**.
- Modalità singola (48-dispositivi) seguire i passaggi 3–8 da **6.6.4. Creare una scena** a pagina 23.
- 02) Premere il **pulsante RECORD (60)** per avviare la registrazione. Il LED sul pulsante si accenderà.
- 03) Premere uno dei **pulsanti PLAYBACKS (01)**–**(48)** a cui si desidera assegnare la sequenza effetti. Il LED sul pulsante inizierà a lampeggiare.

#### **Nota:**

Se un **pulsante PLAYBACKS (01)**–**(48)** non è libero e ha una scena assegnata, il LED sul pulsante rimane acceso.

- 04) Accertarsi che la modalità selezione parametro sia attivata.
- 05) Impostare i parametri della sequenza effetti: direzione, velocità e dissolvenza. Cfr. **6.7.3. Parametri**  della sequenza effetti a pagina 27 per ulteriori informazioni in merito.
- 06) Premere il **pulsante RECORD (60)** per registrare il passo. Il LED sul pulsante si accenderà.
- 07) Ripetere i passaggi 1 e 6 per creare il passo successivo nella sequenza effetti.
- 08) Continuare a ripetere i passaggi 1 e 6 per creare tutti i passi nella sequenza effetti.
- 09) Premere il **pulsante RECORD (60)** per completare la registrazione. Il LED sul pulsante si spegnerà.

# **ColorCue 4**

#### **Note:**

- Accertarsi di aspettare 1 secondo prima di premere il **pulsante RECORD (60)** per completare la registrazione nel passaggio 9. L'ultimo passaggio della registrazione di una scena (cfr. passo 6 più sopra) prevede di premere il **pulsante RECORD (60)**; sarà necessario attendere 1 secondo prima di premere nuovamente il pulsante per completare la registrazione.
- Una sequenza può avere fino a un massimo di 100 passi. Il numero massimo di passi per tutte le sequenze effetti registrate è limitato a 1000 passi in totale.
- <span id="page-27-0"></span>10) Cancellare il programmer.

#### **6.7.3. Parametri della sequenza effetti**

Quando viene creata una sequenza effetti sarà anche possibile impostare i seguenti parametri:

- direzione in cui vengono riprodotti i passi
- velocità di riproduzione di un passo
- percentuale di dissolvenza fra i passi.

Sarà possibile regolare quei parametri dopo aver creato il primo passo nella sequenza effetti. Le impostazioni verranno applicate a tutti i passi nella sequenza effetti.

Sarà possibile avere diversi passi in una sequenza effetti con diverse velocità. Per modificare la velocità dopo ogni passo, eseguire il passo 5 dalla sezione **6.7.2. Registrare una sequenza effetti** (cfr. pagine 26- 27) immediatamente dopo il passaggio 1. Continuare a ripetere i passaggi 1, 4, 5 e 6 per creare i passi restanti nella sequenza effetti.

Non sarà possibile avere una direzione diversa per la sequenza effetti e una percentuale di dissolvenza diversa fra i vari passi di una sequenza effetti.

Accertarsi che la modalità selezione parametro sia attivata e che il LED sul **pulsante MANUAL (55)** sia **OFF**. Cfr. **6.5.1. Modalità di selezione del colore vs. Modalità di selezione del parametro** a pagina 19 per ulteriori informazioni in merito.

#### <span id="page-27-1"></span>**6.7.3.1. Direzione**

Ruotare il **controllo DIRECTION (E)** per impostare la direzione della sequenza effetti. Ci sono 3 opzioni disponibili.

- Posizione Off (<) la sequenza effetti verrà riprodotta al contrario. La direzione della sequenza effetti verrà visualizzata sullo schermo come <.
- Posizione **Half** (<>) la sequenza effetti rimbalza all'indietro e in avanti. La direzione della sequenza effetti verrà visualizzata sullo schermo come <>.
- Posizione **Full** (>) la sequenza effetti verrà riprodotta in avanti. La direzione della sequenza effetti verrà visualizzata sullo schermo come >.

#### <span id="page-27-2"></span>**6.7.3.2. Velocità**

Ruotare il **controllo SPEED (F)** per impostare la velocità della sequenza effetti. La gamma di regolazione varia fra 0.1 e 600 bpm (beat al minuto). La velocità verrà visualizzata sullo schermo.

#### <span id="page-27-3"></span>**6.7.3.3. Sfumatura**

Ruotare il controllo **controllo FADE (G)** per impostare la quantità di dissolvenza fra i passaggi. La gamma di regolazione varia fra 0 e 100%. La percentuale di dissolvenza viene visualizzata sullo schermo.

![](_page_27_Picture_24.jpeg)

#### <span id="page-28-0"></span>**6.7.4. Eliminare una scena/sequenza effetti**

![](_page_28_Figure_2.jpeg)

#### **Fig. 21**

- 01) Nella modalità di programmazione, premere tenere premuto il **pulsante DELETE (64)** per 3 secondi. Il LED sul pulsante si accenderà.
- 02) Premere il pulsante **pulsante PLAYBACKS (01)**–**(48)** per il quale si desidera eliminare la sequenza effetti/scena. Il LED sul pulsante inizierà a lampeggiare. Il numero di pulsante PLAYBACKS (RIPRODUZIONI) verrà visualizzato a video.

![](_page_28_Picture_85.jpeg)

03) Premere il **pulsante UPDATE (66)** per eliminare la sequenza effetti/scena. Il LED sul pulsante si accende. Quando viene rilasciato il pulsante il LED si spegne.

![](_page_28_Picture_9.jpeg)

#### <span id="page-29-0"></span>**6.7.5. Eliminare un passo in una sequenza effetti**

![](_page_29_Figure_2.jpeg)

#### **Fig. 22**

- 01) Nella modalità di programmazione, premere tenere premuto il **pulsante DELETE (64)** per 3 secondi. Il LED sul pulsante si accenderà.
- 02) Premere il **pulsante PLAYBACKS (01)**–**(48)** per il quale si desidera eliminare il passo in una sequenza effetti. Il LED sul pulsante inizierà a lampeggiare. Il numero di pulsante PLAYBACKS (RIPRODUZIONI) verrà visualizzato a video.
- 03) Premere il **pulsante DOWN (52)** per spostarsi al livello dei passi. La schermata mostrerà:

![](_page_29_Picture_110.jpeg)

- 04) Premere i **pulsanti SINISTRA/DESTRA (50)**/**(51)** per selezionare il passo che si desidera eliminare. Lo schermo visualizza i passaggi selezionati rispetto al numero complessivo di passaggi nella sequenza. Ad esempio, 01/05 indica il passaggio 1 selezionato da una sequenza effetti con 5 passaggi.
- 05) Premere il **pulsante UPDATE (66)** per eliminare il passo selezionato. Il LED sul pulsante si accende. Quando viene rilasciato il pulsante il LED si spegne.

![](_page_29_Picture_11.jpeg)

#### <span id="page-30-0"></span>**6.7.6. Modificare un passo in una sequenza effetti**

![](_page_30_Figure_2.jpeg)

- 01) Nella modalità di programmazione, premere tenere premuto il **pulsante EDIT (63)** per 3 secondi. Il LED sul pulsante si accenderà.
- 02) Premere il **pulsante PLAYBACKS (01)**–**(48)** per il quale si desidera modificare un passo nella sequenza effetti. Il LED sul pulsante inizierà a lampeggiare. Il numero di pulsante PLAYBACKS (RIPRODUZIONI) verrà visualizzato a video.

#### **Nota:**

A questo punto sarà anche possibile modificare i parametri della sequenza effetti: direzione, velocità e dissolvenza. Accertarsi che la modalità selezione parametro sia attivata. **Cfr. 6.7.3. Parametri della**  sequenza effetti a pagina 27 per ulteriori informazioni in merito.

![](_page_30_Picture_192.jpeg)

- 03) Premere i **pulsanti SINISTRA/DESTRA (50)**/**(51)** per selezionare il passo che si desidera modificare. Lo schermo visualizza i passaggi selezionati rispetto al numero complessivo di passaggi nella sequenza. Ad esempio, 01/05 indica il passaggio 1 selezionato da una sequenza effetti con 5 passaggi.
- 04) Premere nuovamente il **pulsante EDIT (63)**. Il LED sul pulsante inizierà a lampeggiare.
- 05) Modificare il passo. Sarà possibile modificare i valori attuali di colore e intensità per i dispositivi selezionati nella scena; in alternativa sarà possibile creare una scena completamente nuova. Per regolare i valori o per creare una nuova scena:
	- Modalità doppia (24-dispositivi) seguire i passaggi 3–8 da **6.6.1. Creare una scena nel Banco A** a pagina 21. Il concept di Banco A e Banco B non è applicabile alla modalità di programmazione. Sarà quindi possibile selezionare i dispositivi connessi solo con il pulsante **FIXTURES** e con i **cursori (01)–(24)**.
	- Modalità singola (48-dispositivi) seguire i passaggi 3–8 da **6.6.4. Creare una scena** a pagina 23.
- 06) Premere il **pulsante UPDATE (66)** per modificare il passo selezionato. Il LED sul pulsante si spegnerà.

#### <span id="page-31-0"></span>**6.7.7. Inserire un passo in una sequenza effetti**

![](_page_31_Figure_2.jpeg)

- 01) Nella modalità di programmazione, premere tenere premuto il **pulsante INSERT (62)** per 3 secondi. Il LED sul pulsante si accenderà.
- 02) Premere il **pulsante PLAYBACKS (01)**–**(48)** per il quale si desidera inserire un passo nella sequenza effetti. Il LED sul pulsante inizierà a lampeggiare. Il numero di pulsante PLAYBACKS (RIPRODUZIONI) verrà visualizzato a video.

![](_page_31_Picture_189.jpeg)

03) Premere i **pulsanti SINISTRA/DESTRA (50)**/**(51)** per selezionare il punto in cui verrà inserito il nuovo passo all'interno della sequenza effetti.

#### **Nota:**

Se viene selezionato il passo 01/05, il nuovo passo diventerà il passo 01 e il resto dei passi verranno rinumerati automaticamente. Quando si finisce di creare il nuovo passo, sullo schermo viene visualizzata 01/06. Se viene selezionata l'opzione 06/05, significa che il nuovo passo verrà aggiunto alla fine, come passo 06, alla sequenza effetti.

- 04) Premere nuovamente il **pulsante INSERT (62)**. Il LED sul pulsante inizierà a lampeggiare.
- 05) Creare una nuova scena:
	- Modalità doppia (24-dispositivi) seguire i passaggi 3–8 da **6.6.1. Creare una scena nel Banco A** a pagina 21. Il concept di Banco A e Banco B non è applicabile alla modalità di programmazione. Sarà quindi possibile selezionare i dispositivi connessi solo con il pulsante **FIXTURES** e con i **cursori (01)–(24)**.

● Modalità singola (48-dispositivi) – seguire i passaggi 3–8 da **6.6.4. Creare una scena** a pagina 23.

06) Premere il **pulsante UPDATE (66)** per inserire il nuovo passo. Il LED sul pulsante si accenderà. Quando viene rilasciato il pulsante il LED si spegne. I LED su tutti i pulsanti del dispositivo lampeggeranno 3 volte a conferma del fatto che l'aggiornamento è stato completato.

# <span id="page-32-0"></span>**6.8. Modalità di riproduzione**

In questa modalità sarà possibile riprodurre le scene/sequenze effetti registrate.

La modalità riproduzione fornisce informazioni sul numero di pulsante PLAYBACKS selezionato, il numero totale di passi nella sequenza, il passo in cui viene riprodotto, la velocità di riproduzione della sequenza effetti in bpm (beat al minuto) e la percentuale di dissolvenza.

![](_page_32_Picture_237.jpeg)

Premere il **pulsante MODE (56)** ripetutamente fino a che il LED sul pulsante non si accende di colore **verde** per attivare la modalità riproduzione.

Ci sono 2 modalità di riproduzione: Premere il **pulsante AUTO/SOUND (59)** per spostarsi fra riproduzione automatica e riproduzione controllata da audio.

- **Riproduzione auto:** Il LED sul pulsante si illumina di colore **rosso**. La sequenza effetti verrà riprodotta automaticamente.
- **Riproduzione controllata da audio:** Il LED sul pulsante si illuminerà di colore **verde**. La sequenza effetti verrà riprodotta automaticamente reagendo a tempo di musica. Ruotare il **controllo SOUND (H)** per regolare la sensibilità del microfono integrato. Accertarsi che la modalità selezione parametro sia attivata. Cfr. **6.5.1.2. Modalità di selezione del parametro** a pagina 19 per ulteriori informazioni.

Sarà inoltre possibile scegliere fra riproduzione sequenza effetti singola e riproduzione sequenza effetti multipla. Premere il **pulsante SINGLE/MIX (61)** per spostarsi fra le due opzioni.

- **Singolo:** Il LED sul pulsante si illumina di colore **rosso**. Se questa opzione è attivata, verrà riprodotta solo una sequenza effetti alla volta.
- **Mix:** Il LED sul pulsante si illuminerà di colore **verde**. Se questa opzione è attivata sarà possibile selezionare più sequenze effetti da riprodurre contemporaneamente.

Alzare il(i) **cursore(i) (01)**–**(48)** della(e) sequenza(e) effetti che si desidera riprodurre. Il(i) LED rispettivo(i) sopra al(i) cursore(i) si illuminerà(illumineranno) e la sequenza(e) selezionata(e) verrà(verranno) riprodotta(e). Il(i) LED sul(sui) pulsante(i) rispettivo(i) **PLAYBACKS (01)**–**(48)** lampeggiano quando è in corso la riproduzione.

In fase di riproduzione sarà possibile aggiungere un effetto strobo. Verificare che la modalità di selezione parametro sia attivata. Cfr. **6.5.1.2. Modalità di selezione del parametro** a pagina 19 per ulteriori informazioni. Ruotare il controllo **STROBE (STROBO) (I)** per aggiungere l'effetto strobo. La gamma di regolazione è compresa fra "off" e "full", da frequenza bassa ad alta.

# <span id="page-32-1"></span>**6.9. Ripristino delle impostazioni di fabbrica**

Premere e tenere premuto il **pulsante RECORD (60)**, il **pulsante DELETE (64)** e il **pulsante CLEAR (68)** contemporaneamente per 3 secondi per resettare il controller LED alle impostazioni predefinite di fabbrica. I LED su tutti i pulsanti lampeggiano 3 volte.

Tutte le scene e le sequenze effetti programmate verranno eliminate e il tipo di dispositivo tornerà alle impostazioni predefinite: RGBWA-UV.

![](_page_32_Picture_18.jpeg)

# <span id="page-33-0"></span>**6.10. Tabella di implementazione MIDI**

![](_page_33_Picture_417.jpeg)

O: YES Mode 1: OMNI ON, POLY Mode 2: OMNI ON, MONO X : NO Mode 3: OMNI OFF, POLY Mode 4: OMNI OFF, MONO

# **\*1 Tabella 1: Numeri nota**

![](_page_33_Picture_418.jpeg)

**\*2**

**Acceso OPPURE LED Verde: Velocità > 0 Spento OPPURE LED Rosso: Velocità = 0**

**eccetto: numero nota 56-103 che possono essere selezionati usando solo comandi "note-on" (velocità > 0)**

**numero nota 00-55: L'intensità è controllata tramite la velocità.**

![](_page_33_Picture_14.jpeg)

# <span id="page-34-0"></span>**7. Guida alla risoluzione dei problemi**

Questa guida alla risoluzione dei problemi contiene soluzioni a problemi che possono essere risolti da una persona normale. Questo dispositivo non contiene componenti riparabili dall'utente.

Le eventuali modifiche non autorizzate al dispositivo ne invalidano la garanzia. Tali modifiche possono causare lesioni e danni materiali.

Affidare la manutenzione a persone istruite o qualificate. Contattare il proprio rivenditore Highlite International nel caso in cui la soluzione non sia descritta nella tabella.

![](_page_34_Picture_209.jpeg)

# <span id="page-34-1"></span>**8. Manutenzione**

## <span id="page-34-2"></span>**8.1. Manutenzione preventiva**

![](_page_34_Picture_8.jpeg)

**Attenzione Prima dell'uso, esaminare visivamente il dispositivo per individuare eventuali difetti.**

Verificare che:

- tutte le viti utilizzate per installare il dispositivo o le componenti del dispositivo siano ben fissate e non siano corrose.
- Verificare che non ci siano deformazioni su alloggiamenti, fissaggi e punti di montaggio.
- Verificare che i cavi di alimentazione non siano danneggiati e che non presentino segni di affaticamento del materiale.

#### <span id="page-34-3"></span>**8.1.1. Istruzioni di base per la pulizia**

Per pulire il dispositivo, seguire i passaggi indicati qui di seguito:

- 01) Scollegare il dispositivo dall'alimentazione elettrica.
- 02) Lasciare raffreddare il dispositivo per 5 minuti.
- 03) Pulire il dispositivo con un panno asciutto e senza pelucchi.

![](_page_34_Picture_19.jpeg)

**Attenzione**

- Non immergere il dispositivo in un liquido.
- Non usare alcol o solventi.

![](_page_34_Picture_25.jpeg)

#### <span id="page-35-0"></span>**Manutenzione correttiva**  $8.2.$

Questo dispositivo non contiene componenti riparabili dall'utente. Non aprire il dispositivo e non modificarlo.

Affidare le riparazioni e la manutenzione a persone istruite o qualificate. Contattate il proprio rivenditore Highlite International per ulteriori informazioni in merito.

# <span id="page-35-1"></span>**9. Disinstallazione, trasporto e stoccaggio**

- Scollegare l'alimentazione prima della disinstallazione.
- Utilizzare l'imballaggio originale per trasportare il dispositivo, ove possibile.
- Pulire il dispositivo prima di riporlo. Seguire le istruzioni di pulizia nel capitolo **8.1.1. Istruzioni di base per la pulizia** a pagina 34.
- Conservare il dispositivo nell'imballaggio originale, se possibile.

C'è un flight case disponibile per il dispositivo ColorCue 4. Sarà possibile conservare e trasportare il dispositivo all'interno di un flight case. Il flight case può essere acquistato separatamente. Cfr. **3.5. Accessori opzionali** a pagina 11, per maggiori informazioni

# <span id="page-35-2"></span>**10. Smaltimento**

#### **Corretto smaltimento di questo prodotto**

![](_page_35_Picture_12.jpeg)

Rifiuti di apparecchiature elettriche ed elettroniche

Questo simbolo sul prodotto, sulla confezione o sui documenti indica che il prodotto non deve essere trattato come rifiuto domestico. Smaltire questo prodotto consegnandolo al rispettivo punto di raccolta per il riciclaggio di apparecchiature elettriche ed elettroniche. Ciò serve per evitare danni ambientali o lesioni personali dovuti allo smaltimento incontrollato dei rifiuti. Per informazioni più dettagliate sul riciclaggio di questo prodotto rimandiamo alle autorità locali o al rivenditore autorizzato.

# <span id="page-35-3"></span>**11. Approvazione**

# $\epsilon$

Controllare la pagina del rispettivo prodotto sul sito web di Highlite International [\(www.highlite.com\)](https://www.highlite.com/) per una dichiarazione di conformità disponibile.

![](_page_36_Picture_2.jpeg)

![](_page_37_Picture_0.jpeg)

**©2022 Showtec**